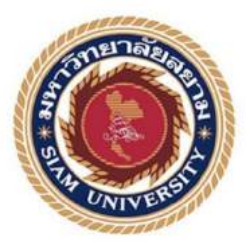

# **รายงานการปฏิบัติงานสหกิจศึกษา**

# **เว็ปไซต์ค่มือการทํางาน ู**

**Operation manual website**

**โดย**

**นายวิทยา ขันพรม 6323000002**

**รายงานนี้เป็ นส่วนหนึ่งของรายวิชาสหกิจศึกษา**

**ภาควิชาวิศวกรรมคอมพิวเตอร์**

**คณะวิศวกรรมศาสตร์มหาวิทยาลัยสยาม**

**ภาคการศึกษา 3 ปี การศึกษา 2563**

หัวข้อโครงงาน

เว็ปไซต์คู่มือการทำงาน Operation Manual website นาย วิทยา ขันพรม

รายชื่อผู้จัดทำ

ภาควิชา

วิศวกรรมคอมพิวเตอร์

อาจารย์ที่ปรึกษา

อาจารย์ สุเทพ ทัพธวัช

อนุมัติให้โครงงานนี้เป็นส่วนหนึ่งของการปฏิบัติงานสหกิจศึกษา ภาควิชาวิศวกรรม คอมพิวเตอร์ คณะวิศวกรรมศสาตร์ มหาวิทยาลัยสยาม ภาคการศึกษาที่ 3 ปีการศึกษา 2564

> คณะกรรมการสอบสอบโครงงาน ginn ที่มหาส อาจารย์ที่ปรึกษา (อาจารย์ สุเทพ ทัพธวัช) พุทธ*ี รัดอ<sup>งน์</sup> กองสรั* พนักงานที่ปรึกษา (นาย พุทธวัฒน์ ทองศรี)

 $\leq$  452'  $\leq$   $\leq$ 

(ผู้ช่วยศาสตราจารย์พกิจ สุวัตถิ์)

............... ผู้ช่วยอธิการบดีและผู้อำนวยการสำนักสหกิจศึกษา

(ผู้ช่วยศาสตราจารย์ คร.มารุจ ถิ่มปะวัฒนะ)

 $\mathcal{C}^{\pm}_{\mathcal{C}}$  .  $\tilde{\mu}$ 

 $\chi^{K}$  .  $\omega$ 

### **จดหมายนําส่งรายงาน**

วันที่ 23 เดือน พฤษภาคม พ.ศ. 2565

เรื่อง ขอส่งรายงานการปฏิบัติสหกิจศึกษา

เรียน อาจารย์ที่ปรึกษาสหกิจศึกษา ภาควิชาวิศวกรรมคอมพิวเตอร์ อาจารย์สุเทพ ทัพธวัช

 ตามที่ นาย วิทยา ขันพรม นักศึกษาภาควิชาวิศวกรรมคอมพิวเตอร์ คณะวิศวกรรมศาสตร์ มหาวิทยาลัยสยาม ได้ไปปฏิบัติงานสหกิจศึกษาระหว่างวันที่ 23 พฤษภาคม พ.ศ. 2565 ถึง 2 กันยายน พ.ศ. 2565ในตําแหน่งIT-SUPPORTณ ธนาคารเกียรตินาคิน (สํานักงานใหญ่)และได้รับมอบหมายจาก พนักงานที่ปรึกษาให้ศึกษาและทํารายงานเรื่อง เว็ปไซต์คู่มือการทํางาน

บัดนี้การปฏิบัติงานสหกิจศึกษาได้สิ้นสุดแล้ว นาย วิทยา ขันพรม ผู้จัดทำจึงขอส่งรายงาน ดังกล่าวมาพร้อมกันนี้จํานวน 1 เล่ม และ CD จํานวน 1 แผ่น เพื่อขอรับคําปรึกษาต่อไป

จึงเรียนมาเพื่อโปรดพิจารณา

 ขอแสดงความนับถือ นาย วิทยา ขันพรม นักศึกษาสหกิจศึกษา ภาควิชาวิศวกรรมคอมพิวเตอร์ คณะวิศวกรรมศาสตร์มหาวิทยาลัยสยาม

#### **กิตติกรรมประกาศ**

#### **(Acknowledgement)**

การที่ผู้จัดทําได้มาปฏิบัติงานในโครงการสหกิจศึกษา ณ ธนาคารเกียรตินาคิน (สํานักงานใหญ่) ตั้งแต่ วันที่23 พฤษภาคม พ.ศ. 2565ถึง 2 กันยายน พ.ศ. 2565 ส่งผลให้ผู้จัดทําได้รับความรู้และ ประสบการณ์ต่างๆที่เป็นประโยชน์ต่อการเรียนและการปฏิบัติงานในอนาคตในตำแหน่ง IT-SUPPORT และ Service on site ณ ธนาคารเกียรตินาคิน (สํานักงานใหญ่) สามารถนําความรู้ที่ได้ไปใช้ในการ ประกอบอาชีพในอนาคตได้โดยได้รับความร่วมมือจากพนักงานบริษัทธนาคารเกียรตินาคิน (สํานักงาน ใหญ่) ได้สอน ได้เรียนรู้งานและให้โอกาสในการการเสนอความคิดและแก้ไขปัญหาต่างๆ ด้วยตนเอง ในงานที่ได้รับหมอบหมายส่งผลให้ผู้จัดทําได้พัฒนาทักษะในด้านต่างๆมากขึ้นจึงขอขอบคุณ ผู้สนับสนุนจากหลายฝ่าย มา ณ ที่นี้ด้วย ดังนี้

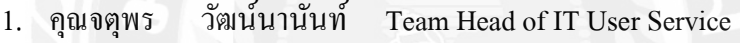

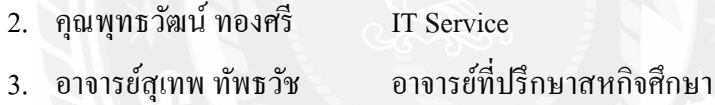

และบุคคลท่านอื่นๆ ที่ไม่ได้กล่าวนามทุกท่านที่ได้ให้คําแนะนําช่วยเหลือในการจัดทํารายงาน

ผู้จัดทำขอขอบพระคุณผู้ที่มีส่วนเกี่ยวข้องทุกท่านที่มีส่วนร่วมในการให้ข้อมูลและเป็นที่ ปรึกษาในการทํารายงานฉบับนี้จนเสร็จสมบูรณ์ตลอดจนให้การดูแลและให้ความเข้าใจในชีวิตการ ทำงานจริง ซึ่งผู้จัดทำขอขอบพระคุณเป็นอย่างสูงไว้ ณ ที่นี้ด้วย

> ผู้จัดทำ นาย วิทยา ขันพรม 30 สิงหาคม 2565

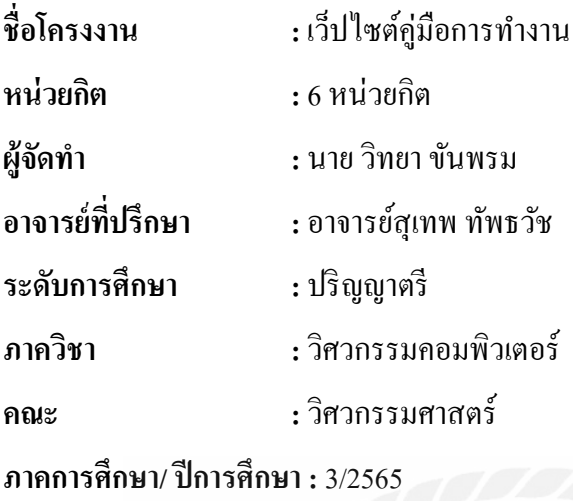

## **บทคัดย่อ**

ธนาคารเกียรตินาคิน (สํานักงานใหญ่) ปัจจุบันกลุ่มธุรกิจการเงินเกียรตินาคินภัทรได้เปลี่ยนชื่อ บริษัทในกลุ่มธุรกิจฯ และตราสัญลักษณ์ เป็นธนาคารเกียรตินาคินภัทร จำกัด (มหาชน) มุ่งเน้นความ เชียวชาญในการให้บริการครอบคลุมทุกธุรกิจ ซึ่งภายในบริษัทจะมีฝ่าย IT ทั้ง Software และ Hardware ที่คอยช่วย Support พนักงานในบริษัทและดูแลปัญหาต่างๆที่เกี่ยวกับอุปกรณ์ IT, Network, Service desk ดังนั้นในการมีคู่มือการแก้ปัญหาและการซ่อมบำรุงงานทางด้าน IT-Support จะช่วยให้ทำงานได้ อย่างรวดเร็ว จึงได้จัดทําเว็ปไซต์คู่มือการแก้ไขปัญหาและการทํางาน

**คําสําคัญ:**, IT , อินเตอร์เน็ต , ซ่อมอุปกรณ์ Hardware

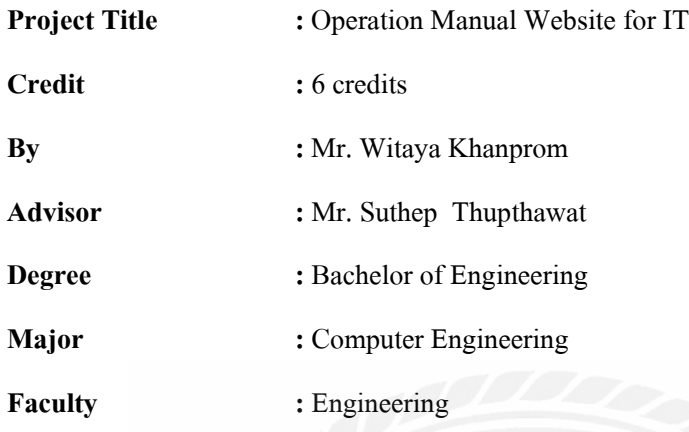

**Semester / Academic year :** 3/2022

#### **Abstract**

The Kiatnakin Bank Head Office, currently Kiatnakin Phatra Financial Group, changed its name and logo of the companies within the Financial Group to be Kiatnakin Phatra Bank PLC., KKP Capital PLC., Kiatnakin Phatra Securities PCL., and Kiatnakin Phatra Asset Management Co., Ltd., to reiterate its strength as a strong and seamless financial solution. To ensure a timely and effective work environment, the company set up an IT department comprising both software and hardware teams to support employees with any problems or maintenance issues. In addition, the IT department developed a support website that has a manual with step-by-step problem-solving processes for ITrelated issues.

**Keywords:** IT, network, hardware,support

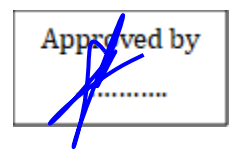

# สารบัญ

หน้า

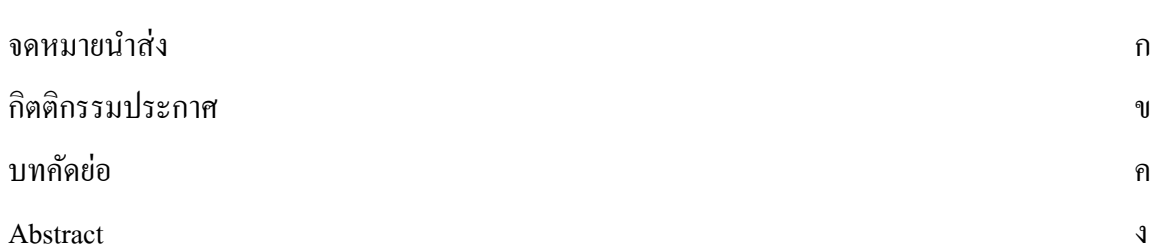

# บทที่ 1 บทนำ

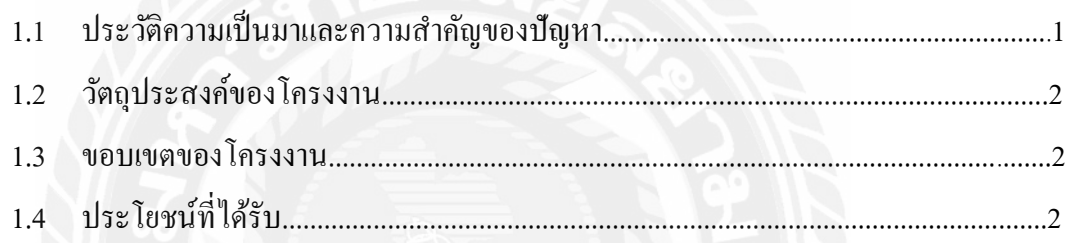

# บทที่ 2 การทบทวนวรรณกรรมที่เกี่ยวข้อง

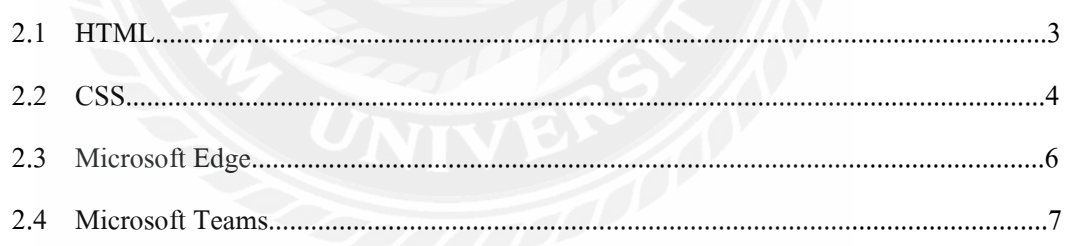

# สารบัญ (ต่อ)

# บทที่ 3 รายละเอียดการปฏิบัติงาน

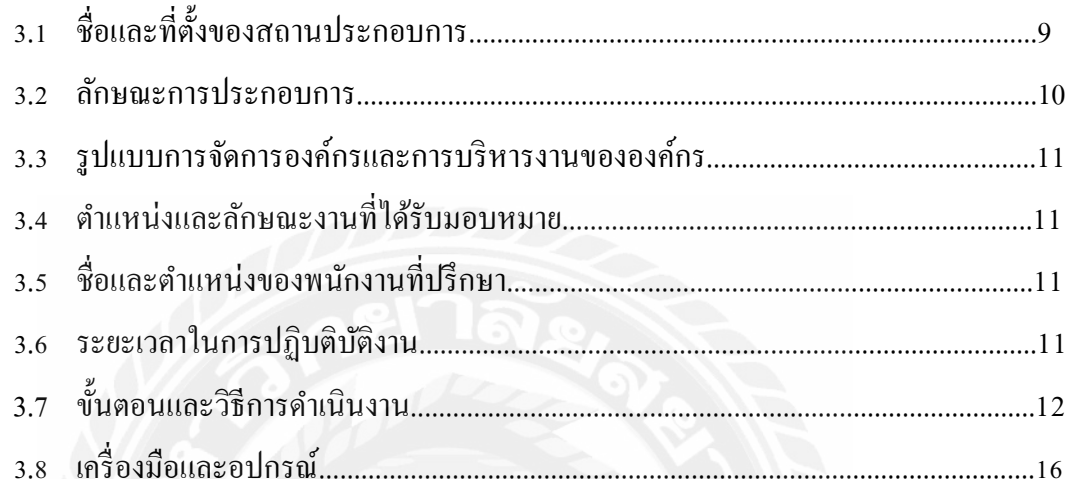

# บทที่ 4 ผลการปฏิบัติโครงงาน

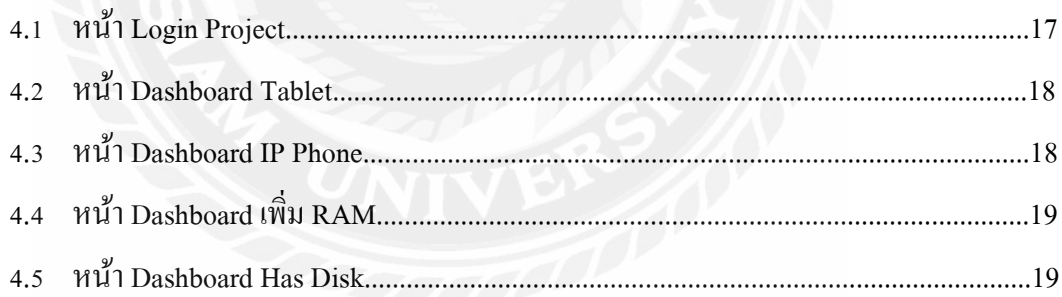

# สารบัญ (ต่อ)

# บทที่ 5 สรุปผลรายงานและข้อเสนอแนะ

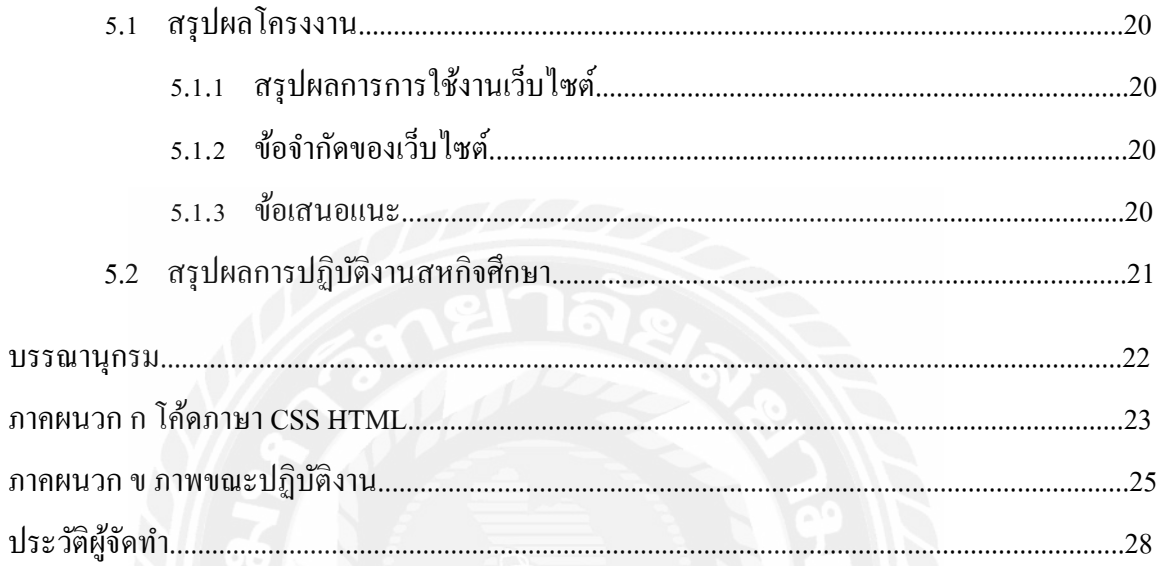

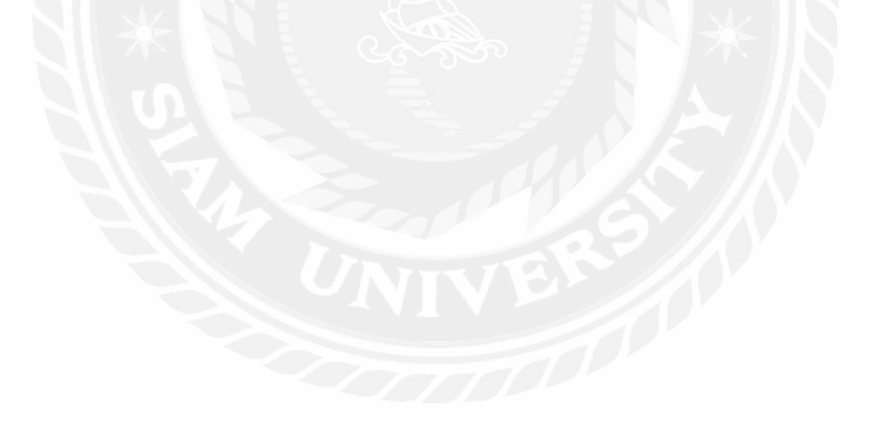

# สารบัญตาราง

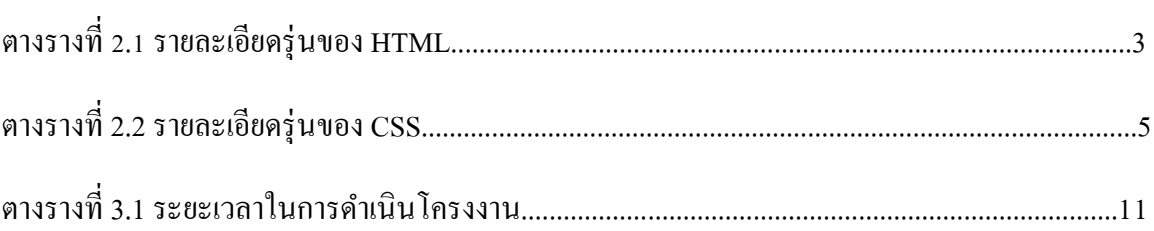

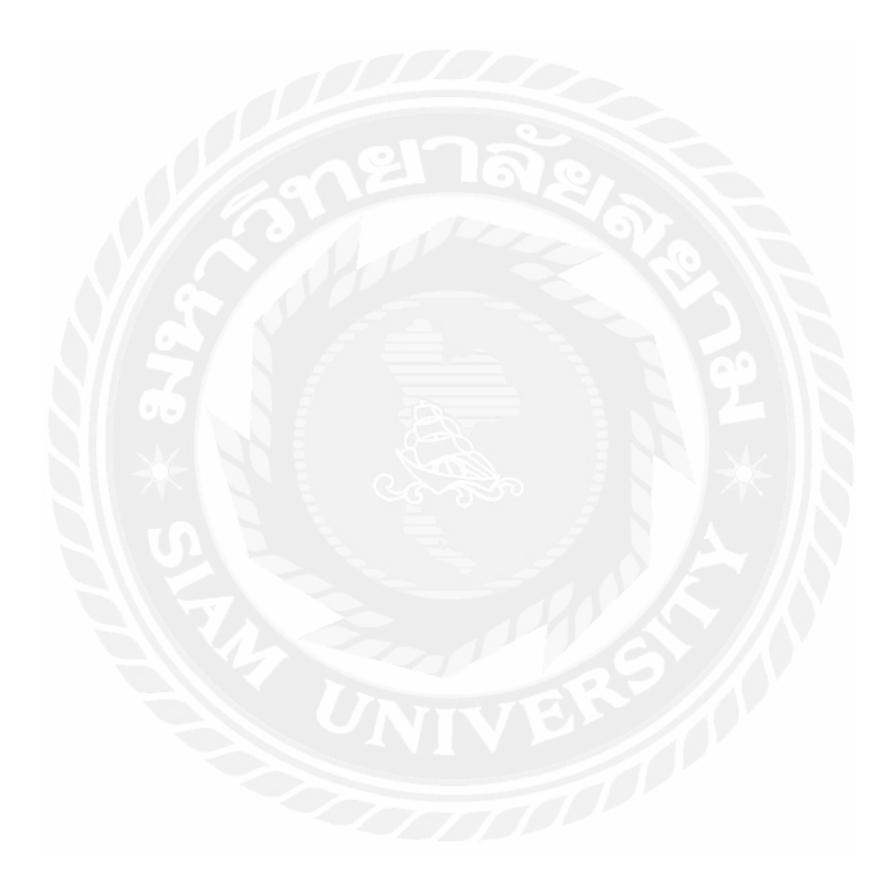

# สารบัญรูปภาพ

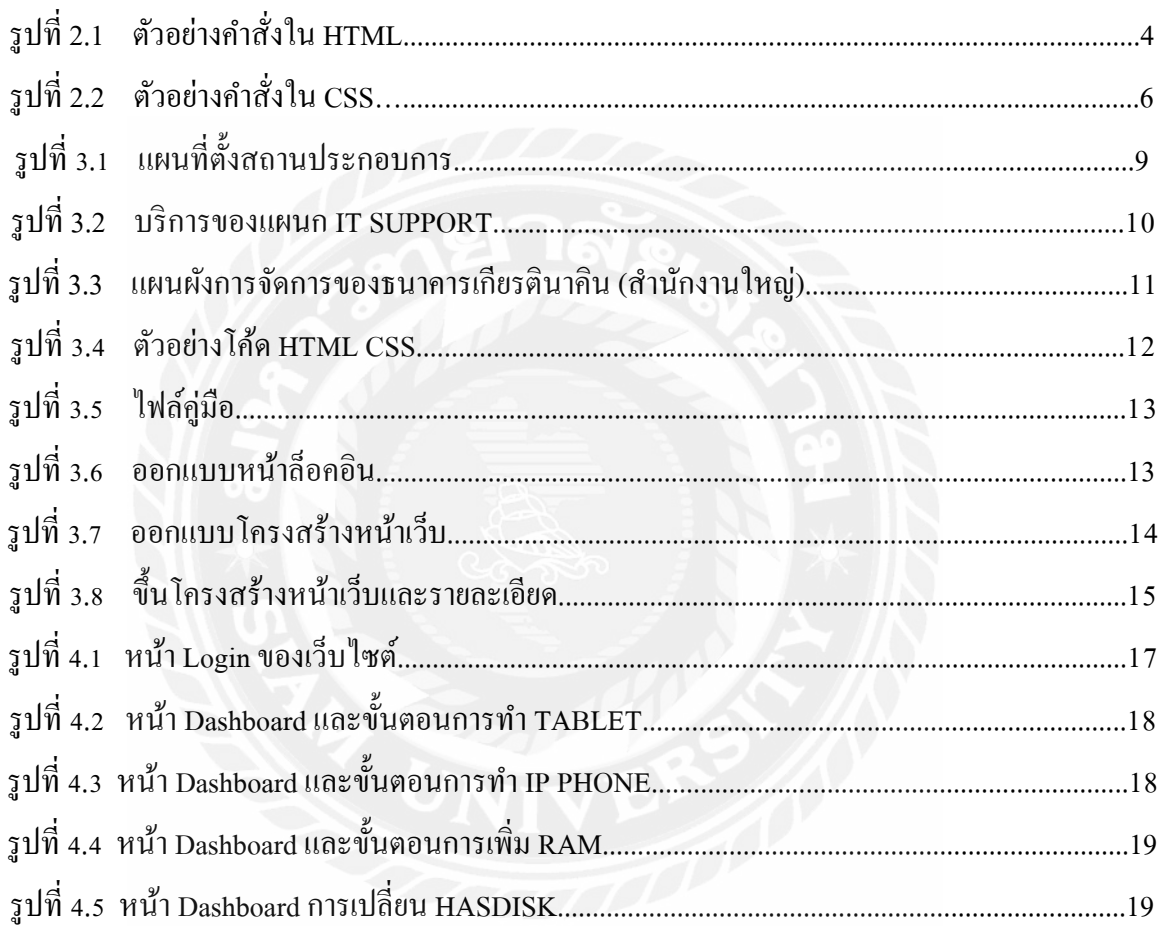

**บทที่ 1**

#### **บทนํา**

#### **1.1 ประวัติความเป็ นมาและความสําคัญของปัญหา**

ธนาคารเกียรตินาคิน จำกัด (มหาชน) ร่วมกิจการกับบริษัท ทุนภัทร จำกัด (มหาชน) เป็น "กลุ่ม ธุรกิจการเงินเกียรตินาคินภัทร" โดยมุ่งผสมผสานความเชี่ยวชาญจากทั้งสองธุรกิจ เพื่อสร้างความเป็ น เลิศในด้านการให้บริการทางการเงิน และก่อประโยชน์สูงสุดต่อลูกค้า พนักงาน ผู้ถือหุ้น ตลอดจนมี ส่วนร่วมในพัฒนาการของตลาดการเงินและเศรษฐกิจของประเทศ และในปี 2556 ได้เปลี่ยนตัวย่อการ ซื้อขายหลักทรัพย์ของธนาคารเป็น "KKP"

ผู้จัดทำใด้มาปฏิบัติงานในโครงการสหกิจศึกษาในตำแหน่งของ IT-SUPPORT (Service on site) โดยใด้รับมอบหมายจากทางบริษัทให้ทำการเรียนรู้เกี่ยวกับ Hardware และ Software ที่เกี่ยวข้อง กับการทำงานของบริษัทตั้งแต่ขั้นพื้นฐาน ไปจนถึงขั้นกลาง โดยเริ่มจากการเรียนรู้เรื่อง Hardware ตั้งแต่ ถอดประกอบเครื่อง All in one, PC ,TABLET หรือการแก้ปัญหาด้าน Software ผ่านทาง Service Desk โดยการใช้โปรแกรมของบริษัทในการแก้ไขปัญหา และรับเรื่องปัญหาของ USER หรือผ่านทาง MS TEAMโทรศัพท์ โดยมีพี่เลี้ยงและพนักงานในบริษัทให้คําแนะนําปรึกษาอย่างใกล้ชิด

เมื่อผู้จัดทําได้ศึกษางานเกี่ยวกับระบบงานของบริษัทเบื้องต้นแล้ว ทางบริษัทได้มอบหมายให้ จัดทําเว็ปไซต์แนวทางการแก้ปัญหาต่างๆ เพื่อให้ทางพนักงานบริษัทสามารถค้นหาข้อมูลเพื่อทําการ ซ่อมแซมหรือแก้ไขปัญหาของ USER ได้อย่างรวดเร็ว

โดยเว็ปไซต์คู่มือที่ผู้จัดทําต้องทําคู่มือภายในบริษัทโดยจะใช้คู่มือที่ได้จากพนักงานภายใน แผนกIT-SUPPORT โดยสามารถเปิ ดคู่มือให้กับพนักงานตามที่พนักงานต้องการได้รวมถึงสามารถ แยกหมวดหมู่ของคู่มือได้

## **1.2 วัตถุประสงค์ของโครงงาน**

- 1.2.1เพื่อจัดทําเว็ปไซต์คู่มือในการแก้ปัญหาการซ่อมบํารุงงานทางด้าน IT-Support
- 1.2.2 เพื่อให้พนักงานภายในบริษัททั้ งเข้าใหม่และเก่าใช้เป็ นแนวทางแก้ปัญหาได้อย่างรวดเร็ว

## **1.3 ขอบเขตของการทําโครงงาน**

- 1.3.1พนักงานสามารถเข้าถึงคู่มือต่างๆ ได้อย่างรวดเร็ว
- 1.3.2 พนักงานสามารถเข้าใช้งานได้ด้วยระบบ Intranet

## **1.4 ประโยชน์ที่ได้รับ**

- 1.4.1 ได้เว็ปไซต์คู่มือรวบรวมการแก้ปัญหาการซ่อมบํารุงงานทางด้าน IT-Support
- 1.4.2 พนักงานภายในบริษัททั้ งเข้าใหม่และเก่าใช้เว็ปคู่มือเป็ นแนวทางแก้ปัญหาได้อย่าง รวดเร็ว

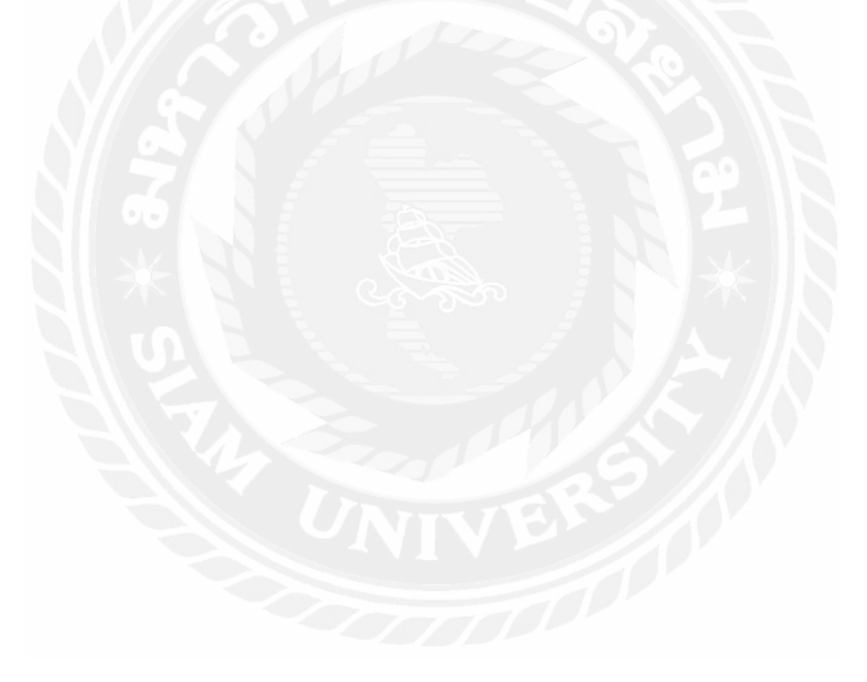

## **บทที่ 2**

# **การทบทวนเอกสารและวรรณกรรมที่เกี่ยวข้อง**

 ในบทนี้จะกล่าวถึงเอกสาร ทฤษฏี แนวคิดและโปรแกรมทั้ งหมดที่ใช้ในการทําโครงงานให้ โครงงานสําเร็จตามวัตถุประสงค์

#### **2.1 HTML**

HTML คือ ภาษา HTML หรือที่ชื่อเต็มๆ คือ "Hypertext Markup Language" เป็น ภาษาคอมพิวเตอร์ที่ใช้ในการพัฒนาเว็บเพจ ใช้สร้างเค้าโครง หรือใส่เนื้อหาข้อความต่างๆ ในหน้าเว็บ โดยใช้ Tag  $\sim$  เป็นตัวกำหนดจุดเริ่มต้น และ < / > กำหนดจุดสิ้นสุดการทำงาน

HTML เริ่มพัฒนาโดย Tim Berners Lee ในปี ค.ศ. 1980 (พ.ศ. 2523) เพื่อเสนอต้นแบบสําหรับนักวิจัย ใน CERN สําหรับแลกเปลี่ยนเอกสาร ข้อมูลด้านการวิจัย ในปี ค.ศ. 1990 (พ.ศ. 2533) Tim ได้เขียน โปรแกรม และทดลองรันบนเซิร์ฟเวอร์ที่พัฒนาขึ้น ต่อมาเพื่อกําหนดมาตรฐานให้ดีขึ้น W3C (World Wide Web Consortium) จึงเป็นผู้กำหนดสเปกทั้งหมดของ HTML และได้พัฒนารูปแบบไปเป็น XHTML ซึ่งมีการกําหนดความสามารถและมาตรฐานที่รัดกุมมากขึ้น โดยอยู่ภายใต้การควบคุมของ W3C

W3C (World Wide Web Consortium) คือ องค์กรระหว่างประเทศทําหน้าที่จัดระบบมาตรฐาน ที่ใช้งานบนเว็บไซต์ (www) โดยมีจุดมุ่งหมาย ที่จะเป็นแกนนำทางด้านพัฒนา และแนะนำวิธีการใช้ งานสำหรับเว็บไซต์ทั้งหม<mark>ด</mark>

### **การพัฒนา HTML ในแต่ละร่นุ**

ตารางที่ 2.1 รายละเอียดรุ่นของ HTML

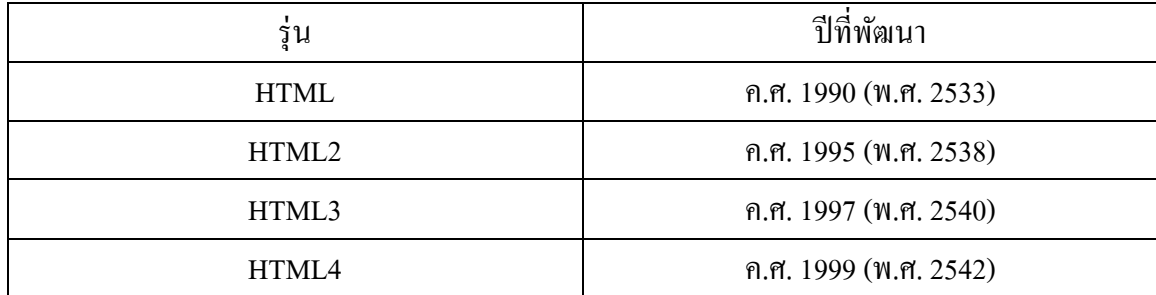

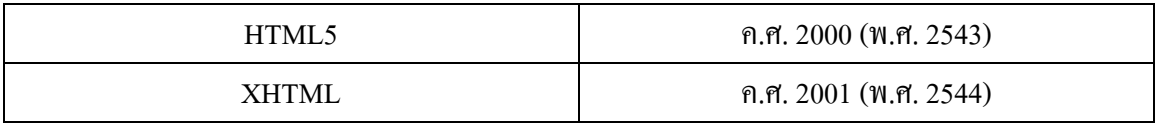

## **ตัวอย่างคําสั่งใน HTML**

- < html > กําหนดจุดเริ่มต้นและจุดสิ้ นสุดการทํางานในโปรแกรม
- $\bullet \hspace{0.1cm} <$  head  $>$  กำหนดส่วนหัวเรื่อง
- $\bullet$   $\prec$  title > กำหนดชื่อจะ ไปแสดงที่ Title Bar
- < body > กําหนดเนื้อหาที่จะแสดงบนหน้าเว็บ
- $\rm < h1$  h6  $>$  กำหนดหัวข้อตัวอักษรจะมีขนาดใหญ่และเล็กลงตามลำดับหัวข้อ
- $\langle -\mathrm{i}\rangle$  คัวอักษรเอียง
- $\bullet \quad <$ p > ขึ้นย่อหน้าใหม่

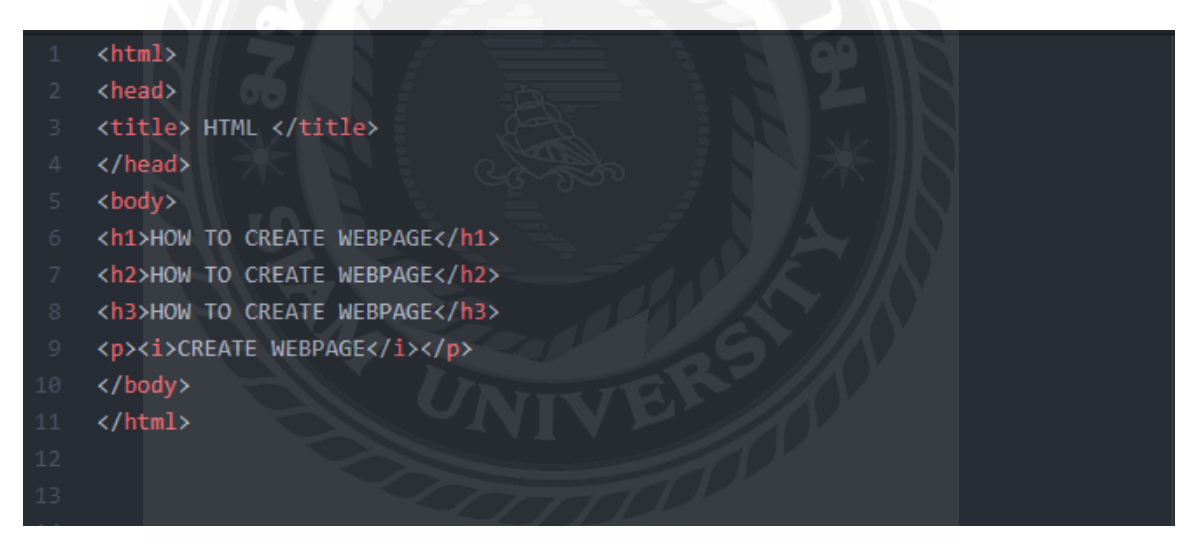

รูปที่2.1 ตัวอย่างคําสั่ งใน HTML

### **2.2 CSS**

CSS คือ ภาษา CSS หรือที่ชื่อเต็มๆ คือ "Cascading Style Sheets" มันเป็ นภาษาที่ใช้พัฒนา ลักษณะรูปแบบ ใส่พื้นหลัง หรือเพิ่มกรอบข้อความ ของหน้าเว็บ เพื่อเพิ่มความสวยงามให้หน้าเว็บของ เรา CSS สามารถกําหนดรูปแบบพร้อมกันทีเดียวได้ ทําให้เวลาแก้ไขไม่ต้องคอยแก้ทีละส่วน

CSS เริ่มพัฒนาในปี ค.ศ. 1994 ถูกกําหนดมาตรฐานโดย W3C การใช้ CSS ในการจัดรูปแบบการ แสดงผล จะช่วยลดการใช้ภาษา HTML ในการตกแต่งเอกสารเว็บเพจ ทำให้ซอสโค้ด (Source Code) ภายในเอกสาร HTML เหลือเพียงส่วนเนื้อหา ทําให้เข้าใจง่ายขึ้น

### **การพัฒนา CSS ในแต่ละร่นุ**

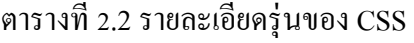

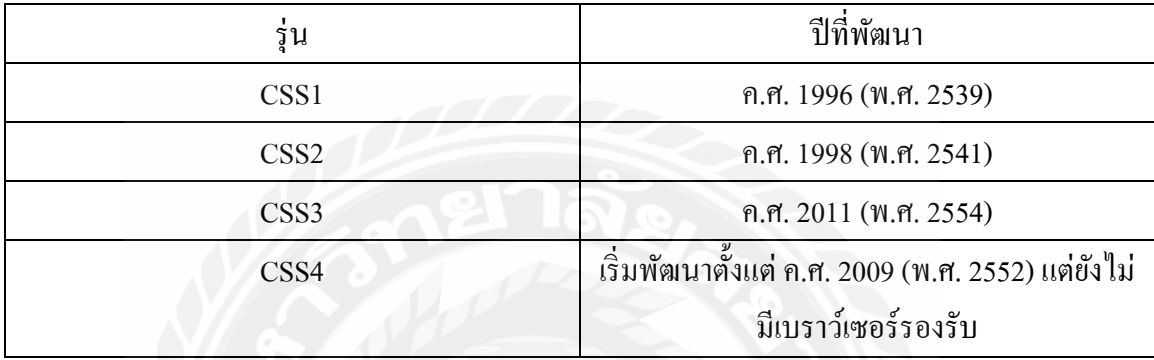

## **ตัวอย่างคําสั่งใน CSS**

- $\bullet$  font-weight: ขนาดตัวอักษร; กำหนดความหนาตัวอักษร
- text-align : ตําแหน่งตัวอักษร; กําหนดตําแหน่งตัวอักษร
- color : สีตัวอักษร; กําหนดสีตัวอักษร
- font-family: 'รูปแบบตัวอักษร'; กําหนดรูปแบบตัวอักษร
- background-color : สีพื้นหลัง; ใส่สีพื้นหลัง

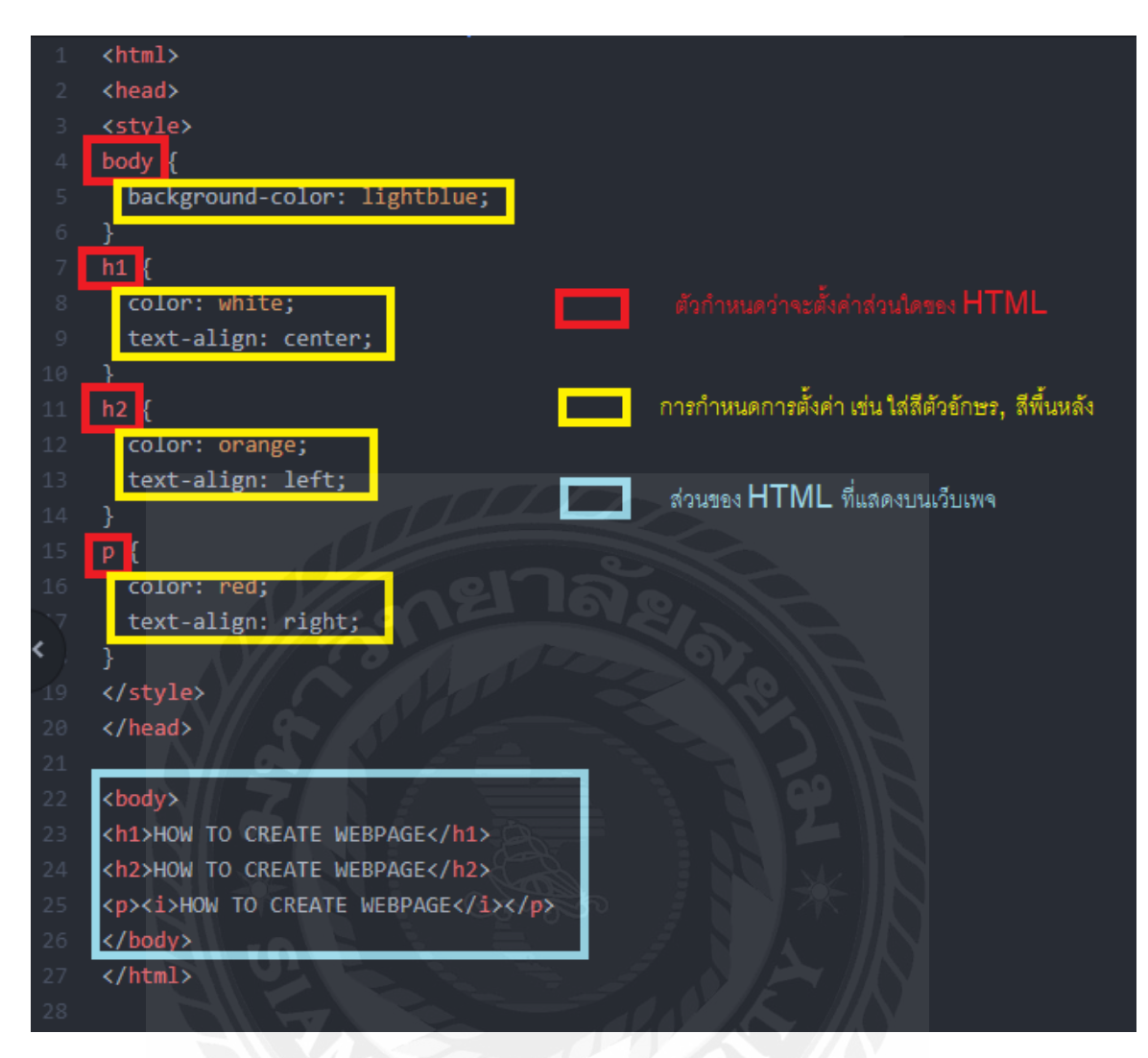

 $\boldsymbol{\mathfrak{g}}$ ปที่ 2.2 ตัวอย่างคำสั่งใน  $\boldsymbol{\mathsf{CSS}}$ 

#### **2.3 Microsoft Edge**

ถูกพัฒนาขึ้นภายใต้โค้ดเนม Project Spartan เป็ [นเว็บเบราว์เซอร์ท](https://th.wikipedia.org/wiki/%E0%B9%80%E0%B8%A7%E0%B9%87%E0%B8%9A%E0%B9%80%E0%B8%9A%E0%B8%A3%E0%B8%B2%E0%B8%A7%E0%B9%8C%E0%B9%80%E0%B8%8B%E0%B8%AD%E0%B8%A3%E0%B9%8C)ี่พัฒนาโด[ยไมโครซอฟท์](https://th.wikipedia.org/wiki/%E0%B9%84%E0%B8%A1%E0%B9%82%E0%B8%84%E0%B8%A3%E0%B8%8B%E0%B8%AD%E0%B8%9F%E0%B8%97%E0%B9%8C)โดย ไมโครซอฟท์ได้เปิดเผยมันอย่างเป็นทางการเมื่อวันที่ 21 มกราคม 2558 และเปิดให้คนทั่วไปทดสอบ ในวันที่ 30 มีนาคม 2558 ซึ่งมันจะมาแทนที่ตัว[Internet Explorer](https://th.wikipedia.org/wiki/%E0%B8%AD%E0%B8%B4%E0%B8%99%E0%B9%80%E0%B8%97%E0%B8%AD%E0%B8%A3%E0%B9%8C%E0%B9%80%E0%B8%99%E0%B9%87%E0%B8%95%E0%B9%80%E0%B8%AD%E0%B8%81%E0%B8%8B%E0%B9%8C%E0%B8%9E%E0%B8%A5%E0%B8%AD%E0%B9%80%E0%B8%A3%E0%B8%AD%E0%B8%A3%E0%B9%8C) ในฐานะเบราว์เซอร์หลักบน [Windows](https://th.wikipedia.org/wiki/%E0%B8%A7%E0%B8%B4%E0%B8%99%E0%B9%82%E0%B8%94%E0%B8%A7%E0%B8%AA%E0%B9%8C_10)  [10](https://th.wikipedia.org/wiki/%E0%B8%A7%E0%B8%B4%E0%B8%99%E0%B9%82%E0%B8%94%E0%B8%A7%E0%B8%AA%E0%B9%8C_10) ทั้ งบ[นพีซี](https://th.wikipedia.org/wiki/%E0%B8%9E%E0%B8%B5%E0%B8%8B%E0%B8%B5), [สมาร์ทโฟน](https://th.wikipedia.org/wiki/%E0%B8%AA%E0%B8%A1%E0%B8%B2%E0%B8%A3%E0%B9%8C%E0%B8%97%E0%B9%82%E0%B8%9F%E0%B8%99) แล[ะแท็บเล็ต](https://th.wikipedia.org/wiki/%E0%B9%81%E0%B8%97%E0%B9%87%E0%B8%9A%E0%B9%80%E0%B8%A5%E0%B9%87%E0%B8%95)

ไมโครซอฟท์ เอดจ์ถูกดีไซน์ให้เป็ นเว็บเบราว์เซอร์ที่เบาพร้อมกั[บเลย์เอาต์เอนจินท](https://th.wikipedia.org/wiki/Layout_engine)ี่สร้างขึ้นมา รอบ ๆ [มาตรฐานเว็บท](https://th.wikipedia.org/w/index.php?title=Web_standard&action=edit&redlink=1)ี่ "ออกแบบมาเพื่อการทำงานร่วมกันกับเว็บสมัยใหม่" เบราว์เซอร์ตัวนี้ได้ถอด ความสามารถในการรองรับเทคโนโลยีเก่า ๆ อย่างเช่น [ActiveX](https://th.wikipedia.org/w/index.php?title=ActiveX&action=edit&redlink=1) และ BHO และเลือกแทนที่ด้วยการ

รองรับส่ วนขยายและการผนวกรวมของบริ การอื่ น ๆ ของไมโครซอฟท์ เช่น ผู้ช่วยส่ วน บุคคล [Cortana](https://th.wikipedia.org/w/index.php?title=Microsoft_cortana&action=edit&redlink=1), [OneDrive](https://th.wikipedia.org/wiki/%E0%B8%A7%E0%B8%B1%E0%B8%99%E0%B9%84%E0%B8%94%E0%B8%A3%E0%B8%9F%E0%B9%8C) รวมถึงระบบการจดบันทึกบนหน้าเว็บ และโหมดที่ทํามาเพื่อการอ่าน โดยเฉพาะ

ปัจจุบันไมโครซอฟท์กําลังทําเอดจ์ตัวใหม่ที่ใช้เอนจินโครเมียมของกูเกิล ซึ่งเอดจ์ตัวใหม่นี้จะ รองรับวินโดวส์เวอร์ชันย้อนหลังคือ วินโดวส์ 7 และ 8, วินโดวส์ เซิร์ฟเวอร์ 2008 R2, 2012 และ 2012 R2 รวมถึงระบบปฏิบัติการตัวอื่น คือ[แมคโอเอส](https://th.wikipedia.org/wiki/%E0%B9%81%E0%B8%A1%E0%B8%84%E0%B9%82%E0%B8%AD%E0%B9%80%E0%B8%AD%E0%B8%AA) แล[ะลินุกซ์](https://th.wikipedia.org/wiki/%E0%B8%A5%E0%B8%B4%E0%B8%99%E0%B8%B8%E0%B8%81%E0%B8%8B%E0%B9%8C)

### **คุณสมบัติเด่น**

Edge นั้นไม่รองรับเทคโนโลยีเก่าแก่ อย่างเช่น ActiveX หรือแม้แต่ Browser Helper Objects และเลือกที่จะแทนที่ด้วยระบบส่วนขยาย Internet Explorer 11 จะยังคงเปิดให้ผู้ใช้งานได้ใช้อยู่ควบคู่ กับ Edge บน Windows 10 ด้วยสาเหตุที่ว่าด้วยเรื่องของความเข้ากันได้

Edge รวบรวมแพลตฟอร์มบริการของไมโครซอฟท์ โดยเบราว์เซอร์ตัวนี้ได้ผนวก Cortana เลขาส่วนบุคคลที่สามารถสั่งงานด้วยเสียง, ระบบค้นหาเว็บต่าง ๆ และระบบค้นหาที่ออกแบบมาให้ เหมาะสมกับสิ่งที่เราต้องการค้นหา พร้อมแสดงผลลัพธ์ทันที่ที่แถบที่อยู่ของเว็บไซต์ต่าง ๆ โดยผู้ใช้ สามารถวาดและจดโน้ตลงไปในหน้าเว็บ และสามารถบันทึกและแบ่งปันผ่าน OneDriveนอกจากนี้มัน ยังได้ผนวกคุณสมบัติที่มีชื่อว่ารายการที่จะอ่านที่สามารถซิงก์คอนเทนต์ระหว่างอุปกรณ์ และรองรับ โหมดมุมมองการอ่านที่จะตัดในส่วนที่ไม่จำเป็นในหน้าเว็บต่าง ๆ เพื่อให้ผู้ใช้อ่านหน้าเว็บได้ง่ายขึ้น

#### **2.4 Microsoft Teams**

คือโปรแกรมที่ใช้สําหรับ การติดต่อสื่อสาร การนัดหมาย การประชุม การประกาศและติดตาม ข่าวสาร การติดตามงานหรือโครงการต่าง ๆ เป็นต้น โดยเป็นเหมือนศูนย์กลางในการเข้าถึงบริการต่าง ๆ ที่มีอยู่ ในตัวระบบ Office 365 เช่น จัดการการสนทนา ไฟล์ และเครื่องมือของคุณทั้งหมดในพื้นที่ ทํางานของทีมที่ เดียว รวมทั้งสามารถเข้าถึง SharePoint, OneNote, PowerBI และ Planner ได้ในทันที สร้างและแก้ไข เอกสารได้โดยตรงจากในแอป ทําให้ทีมของคุณมี ส่วนร่วมอยู่เสมอด้วยการรวมอีเมล ค้นหาทัวบุคคล ไฟล์ และ การสนทนาได้อย่างอัจฉริยะจาก ่ Microsoft Graph

## **จุดเด่นของ Microsoft Teams**

- สะดวกสบายในการใช้งาน
- ความปลอดภัย
- ใช้งานได้ง่าย
- มีการจัดการ แบ่งพื้นที่หรือกลุ่มในการทำงานกันอย่างชัดเจน ใช้เป็นพื้นที่ทำงานระหว่าง ผู้เรียนและ ผู้สอน หรือ ใช้ทํางานร่วมกันสําหรับ บุคลากร เจ้าหน้าที่ และคณาจารย์

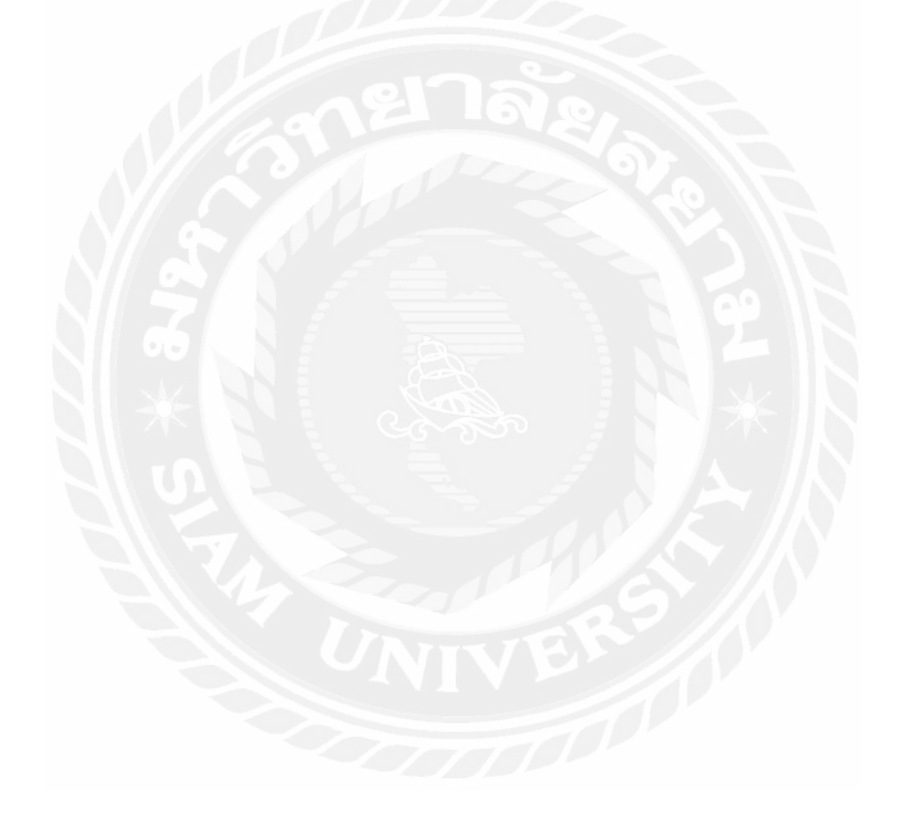

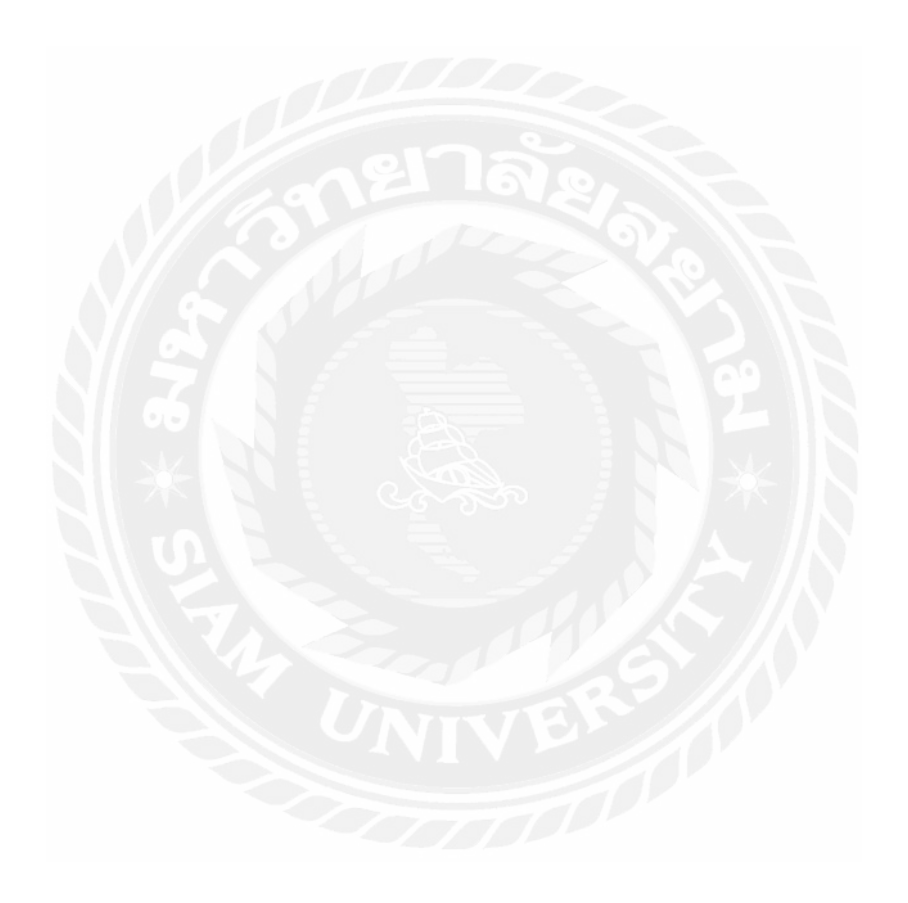

# **บทที่ 3**

## **รายละเอียดและการปฏิบัติงาน**

## **3.1 ชื่อและที่ตั้งของสถานประกอบการ**

ธนาคารเกียรตินาคิน (สํานักงานใหญ่)

ที่อยู่ :209 อาคารเคเคพี ทาวเวอร์ ถนนสุขุมวิท 21 (อโศก) แขวงคลองเตยเหนือ

เขตวัฒนากรุงเทพฯ 10110

โทรศัพท์:02-165-5555

อีเมล: fcc@bot.or.th

เว็บไซต์ : www.1213.or.th

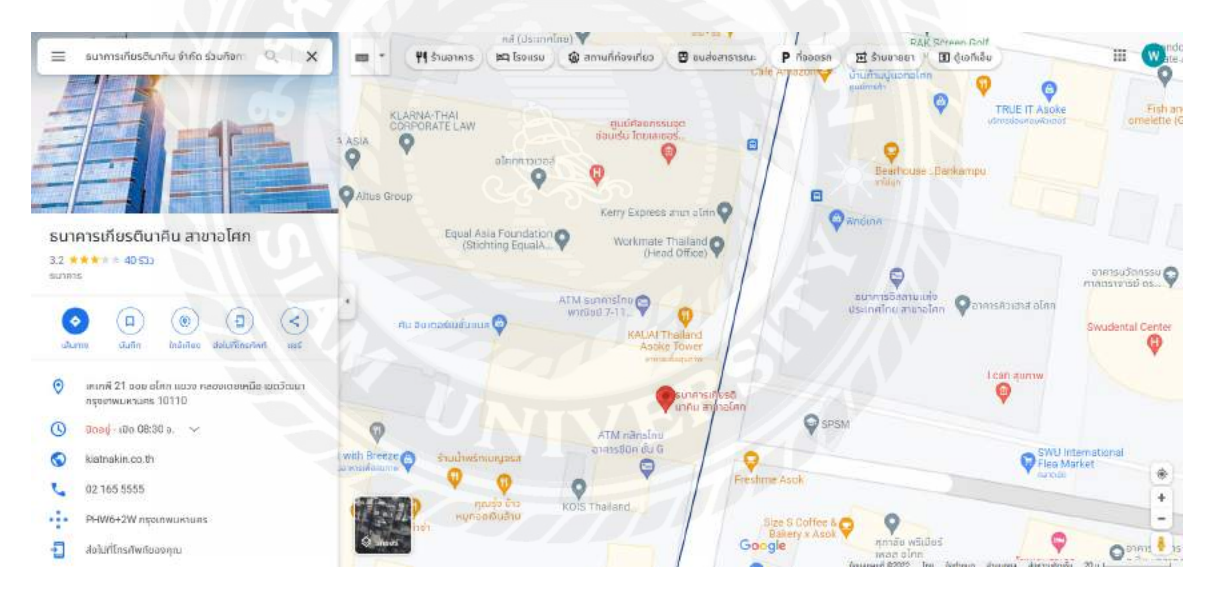

รูปที่ 3.1 แผนที่ตั้ งสถานประกอบการ

#### **3.2 ลักษณะการประกอบการ**

โครงสร้างการถือหุ้นของกลุ่มธุรกิจการเงินเกียรตินาคินภัทรธนาคารเกียรตินาคินภัทร จํากัด (มหาชน) เป็นบริษัทแม่ของกลุ่มธุรกิจฯ ประกอบธุรกิจธนาคารพาณิชย์และมีบริษัทย่อย ได้แก่ บริษัท เคเคพี แคปปิ ตอล จํากัด (มหาชน) ซึ่งประกอบ ธุรกิจการถือหุ้นในบริษัทอื่น (Holding Company) และ บริษัท เคเคพี ทาวเวอร์ จํากัด ซึ่งประกอบธุรกิจให้เช่าและบริหารจัดการอาคารสํานักงานที่ให้เช่ากับ ธนาคารและบริษัทในกลุ่มฯ โดย บมจ.เคเคพี แคปปิ ตอล มีบริษัทย่อยที่ให้บริการธุรกิจหลักทรัพย์และ สัญญาซื้อขายล่วงหน้า ได้แก่ บริ ษัทหลักทรัพย์ เกียรตินาคินภัทร จํากัด (มหาชน) บริ ษัทย่อยที่ ให้บริการธุรกิจจัดการกองทุน ได้แก่ บริษัทหลักทรัพย์จัดการกองทุน เกียรตินาคินภัทร จํากัด บริษัท เคเคพี ไดม์ จํากัด ประกอบธุรกิจให้บริการทางการเงินและการลงทุนรูปแบบดิจิทัล

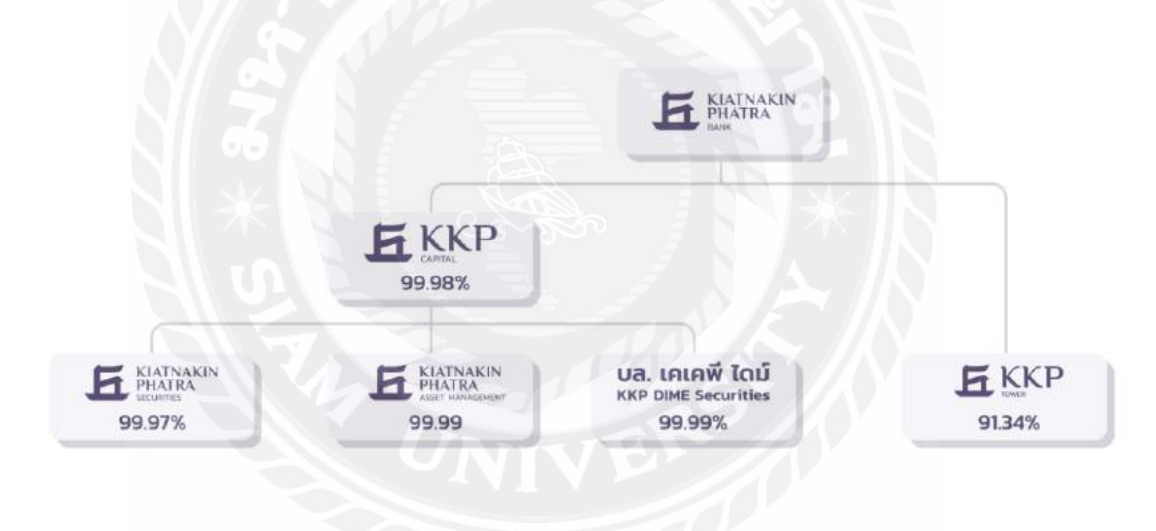

รูปที่ 3.2 แผนภาพโครงสร้างการถือหุ้นของกลุ่มธุรกิจ

#### KIATNAKIN erminiarrinisensum ะะกลางกล้อย .<br>Waliofari  $-$ **1541731** ประสานอ้างน้ำที่ปริหาร .<br>ครามคนผู้จัดคนไหม่ .<br>Jerusi<sup>n</sup>nuski **chancebook SECOND PARTS** externated tracks exemptions rosuntrute หน่งเพื่อรูปไป mechinatement massemb  $\mathbf{y}_1, \mathbf{y}_2$  $\label{eq:3} \hat{\theta}^{\dagger} \hat{\theta}^{\dagger} \hat{\theta}^{\dagger} \hat{\theta}^{\dagger} \hat{\theta}^{\dagger} \hat{\theta}^{\dagger}$  $\label{eq:main} and nonvanishes$ คงกินทั้งเรีย ดายสุวทิมดินเพื่อรายย arasizidans maderate  $\bar{a}$ Litter .<br>การกำเนินจึงกรรมเย กระเริ่มจำกลางการและนี้จะ ดาลรวิทารพร้าม  $\delta$  discussions who PECumurk Dinn  $$

### **3.3 รูปแบบการจัดการองค์กรและการบริหารงานขององค์กร**

รูปที่ 3.3แผนผังการจัดการของธนาคารเกียรตินาคิน (สํานักงานใหญ่)

## **3.4 ตําแหน่งและลักษณะงานที่ได้รับมอบหมาย**

3.4.1 IT SUPPORT

3.4.2 งานที่ได้รับมอบหมาย

- ซ่อมอุปกรณ์ HARDDWARD
- **SUPPORT USER**

## **3.5 ชื่อและตําแหน่งของพนักงานที่ปรึกษา**

- 1. นายพุทธวฒน์ ทองศรี IT SUPPORT
- 3.6 **ระยะเวลาในการปฏิบัติงาน**

ระยะเวลาในการปฏิบัติงาน เริ่มวัน ที่ 23 พฤษภาคม พ.ศ. 2565ถึง วันที่ 2กันยายน พ.ศ. 2565

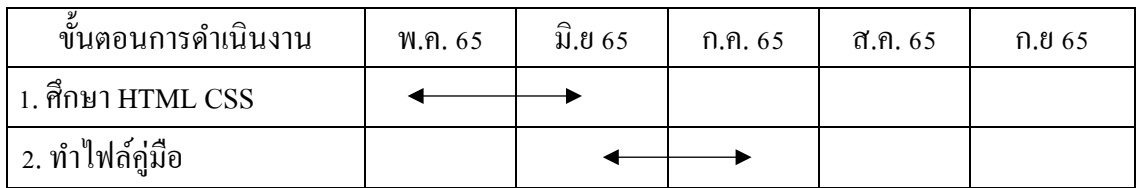

## ตาราง 3.1 ระยะเวลาในการดําเนินโครงงาน

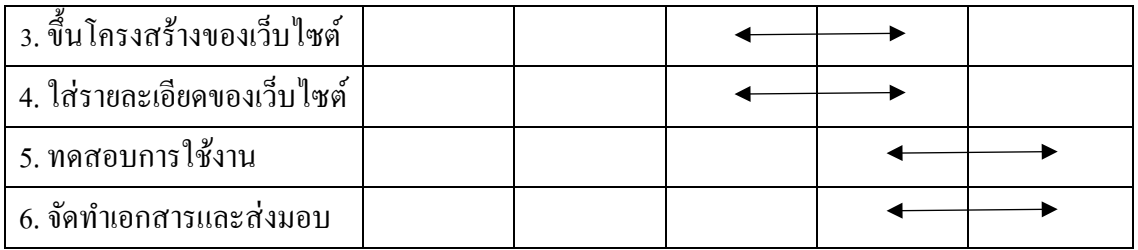

## **3.7 ขั้นตอนและวิธีการดําเนินงาน**

3.7.1 ศึกษา HTML CSS เป็นภาษาพื้นฐานในการเริ่มต้นสร้างและพัฒนาเว็บไซต์ โดยจะใช้ โปรแกรม Visual Studio ในการฝึ กเขียนเว็บไซต์

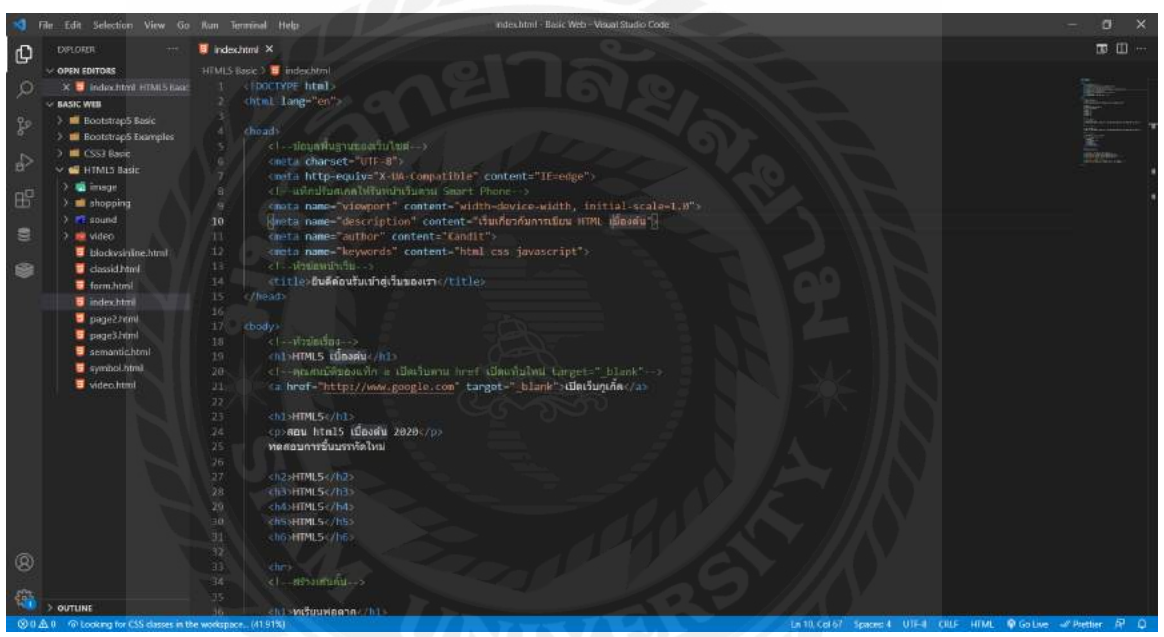

รูปที่ 3.4 ตัวอย่างโค้ด HTML CSS

## 3.7.1.2 จัดทำไฟล์คู่มือเกี่ยวกับการทำงานจาก WORD และแปลงไฟล์เป็น PDF

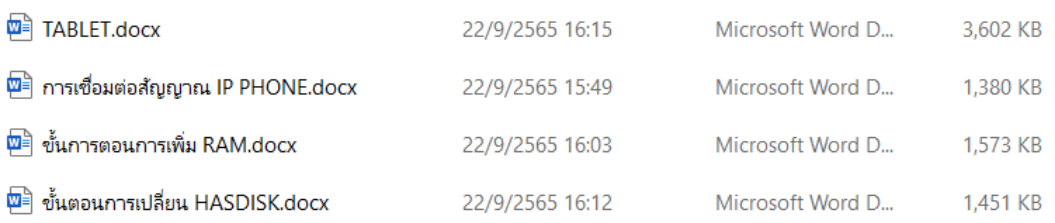

# รูปที่ 3.5ไฟล์คู่มือ

3.7.1.3 ออกแบบหน้าเว็บไซต์ โดยการออกแบบหน้าเว็บไซต์หน้าแรกจะเป็นหน้าสำหรับ ล็อกอินเข้าสู่ระบบ สามารถกรอก Username และ Password และล็อกอินเข้าสู่ระบบได้

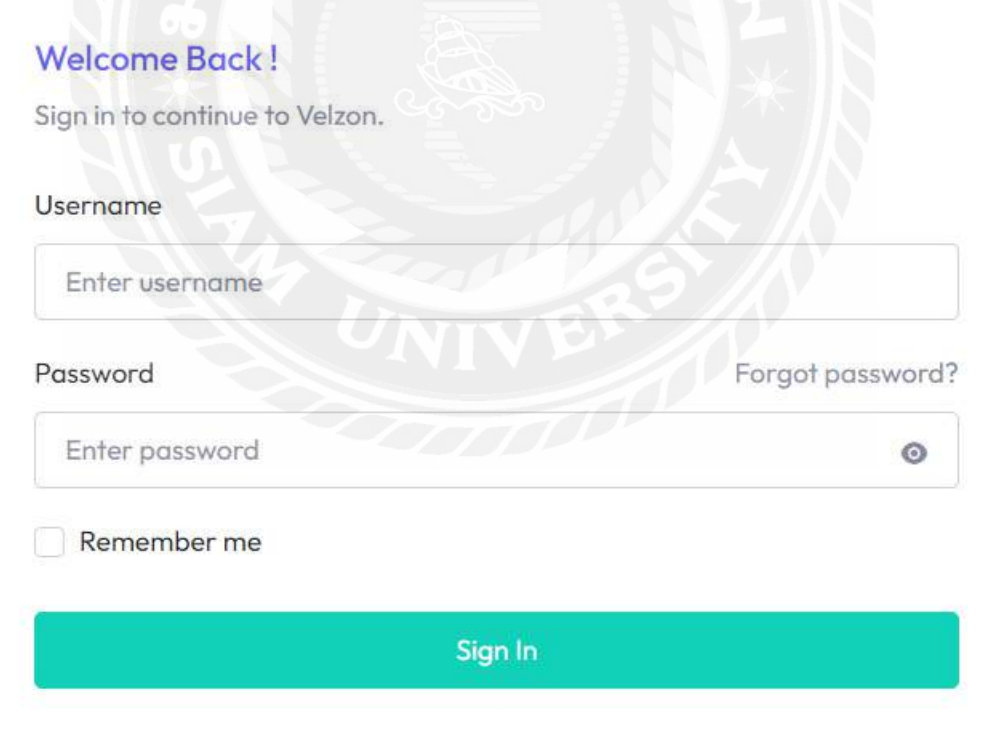

รูปที่ 3.6 ออกแบบหน้าล็อกอิน

3.7.1.4 ออกแบบหน้าเว็บไซต์ โดยการออกแบบหน้าเว็บไซต์หน้าที่สองจะเป็นการออกแบบ หน้าเว็บสำหรับคู่มือการใช้งานโดยจะแยกออกเป็นสองส่วน ส่วนที่หนึ่งจะเป็นฝั่ง leftmenu.php คือ ส่วนของแถบเมนู ฝั่ งที่สองจะเป็ นส่วนของ topmenu.php คือส่วนเนื้อหาของคู่มือการทํางาน

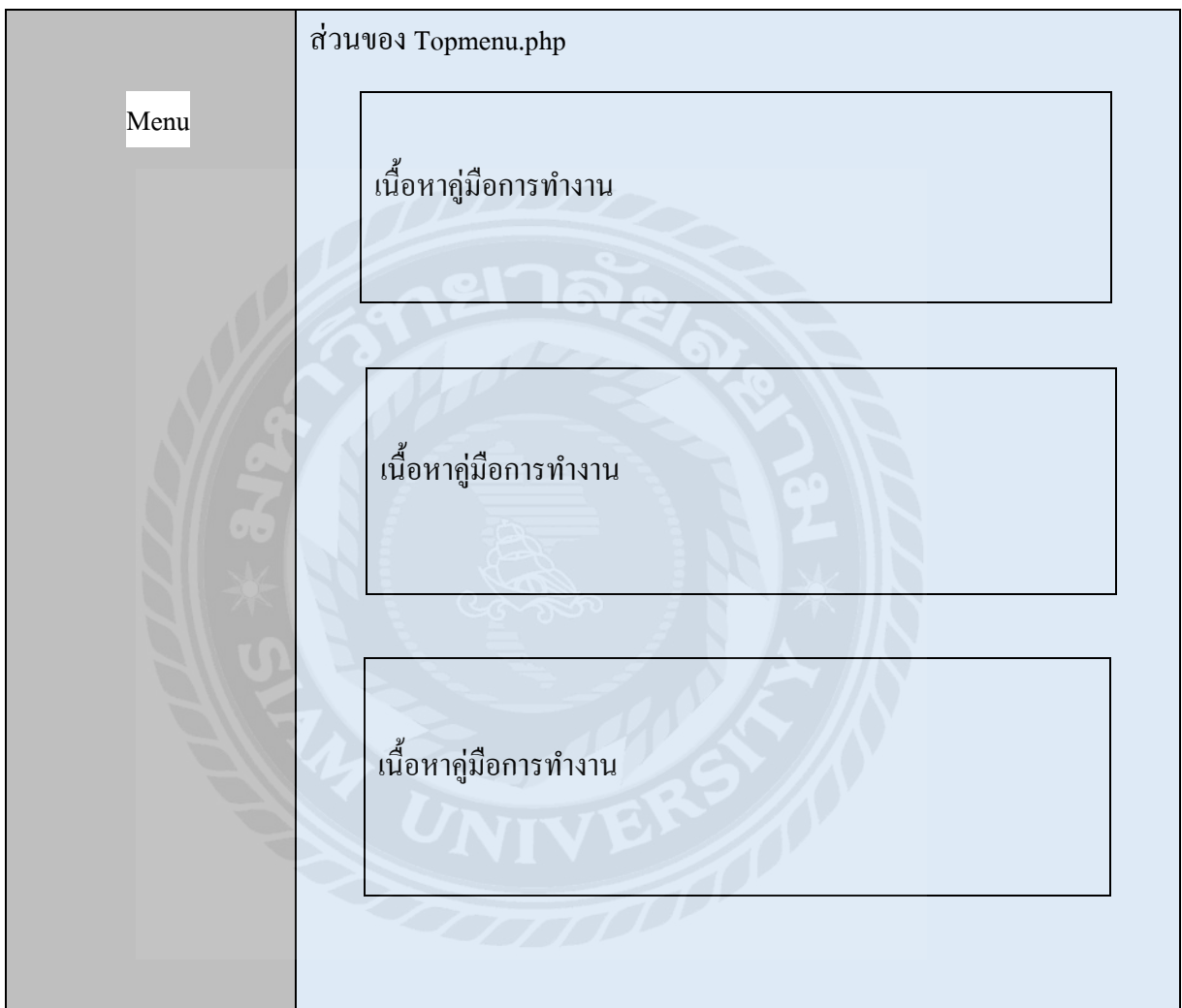

รูปที่ 3.7 ออกแบบโครงสร้างหน้าเว็บ

3.7.1.5ขึ้นโครงสร้างของเว็บในโปรแกรม Visual Studio และใส่รายละเอียดลงไป ในส่วนของ รายละเอียดที่ใส่ลงไปใน Visual Studio จะมีไฟล์คู่มือเนื้อหาที่ทําไว้ใส่ลงใน div class =''card'' ของ แต่ละ div class ลงไป โดยจะมี div class ของ Tablet, IP PHONE, RAM, Harsdisk

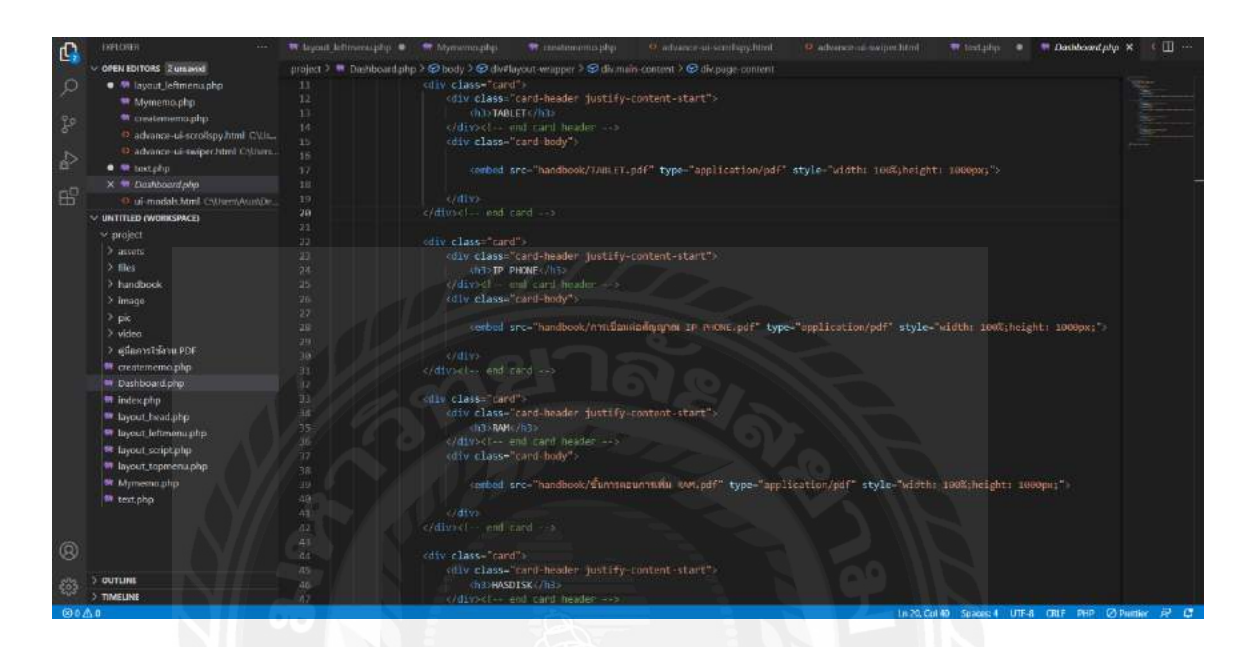

รูป 3.8ขึ้นโครงสร้างหน้าเว็บและรายละเอียด

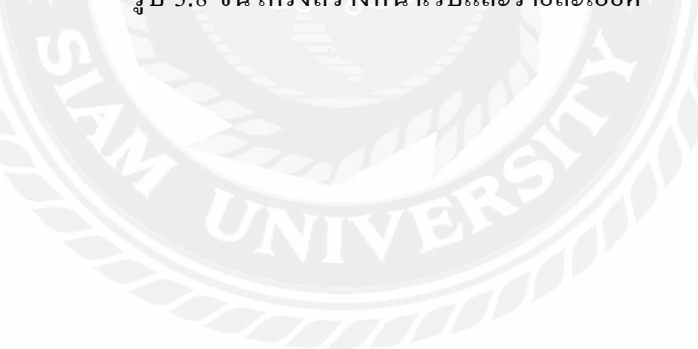

# **3.8 อุปกรณ์และเครื่องที่ใช้**

3.8.1 ฮาร์ดแวร์

- คอมพิวเตอร์โน๊ตบุ๊ค 1 เครื่อง

3.8.2 ซอฟต์แวร์

- โปรแกรม Word
- โปรแกรม Visual Studio
- โปรแกรม XAMPP

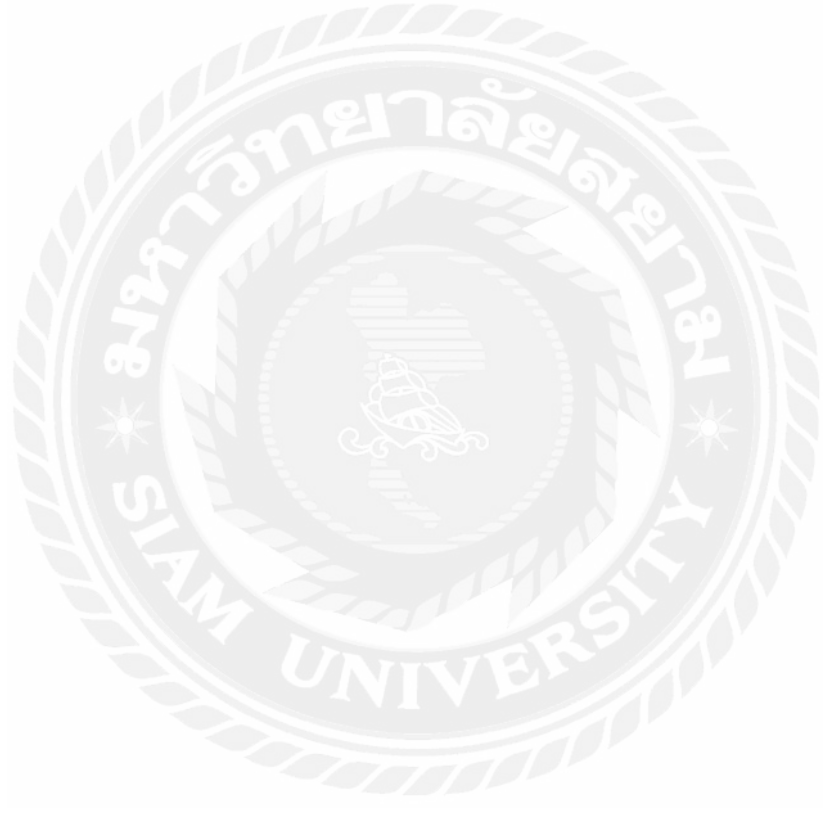

# **บทที่ 4**

## **ผลการปฏิบัติโครงงาน**

จากการปฏิบัติงานตามโครงงาน ผู้จัดทําได้ทําการสร้างเว็บไซต์คู่มือการทํางานตรงตามงานที่ ได้รับมอบหมายไว้ เว็บไซต์สามารถแสดงคู่มือการทํางานต่าง ๆ รวมถึงสามารถเพิ่ มเนื้อหาอื่น ๆลงไป ในเว็บได้

**4.1 หน้า Login Project**

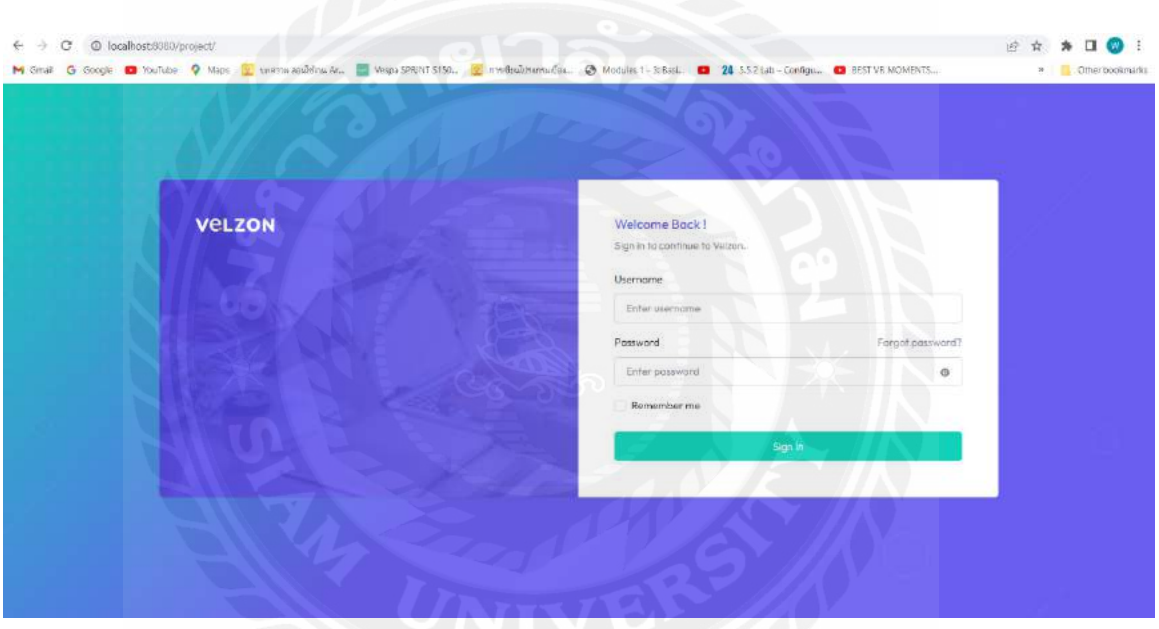

รูปที่ 4.1 หน้า Loginของเว็บไซต์

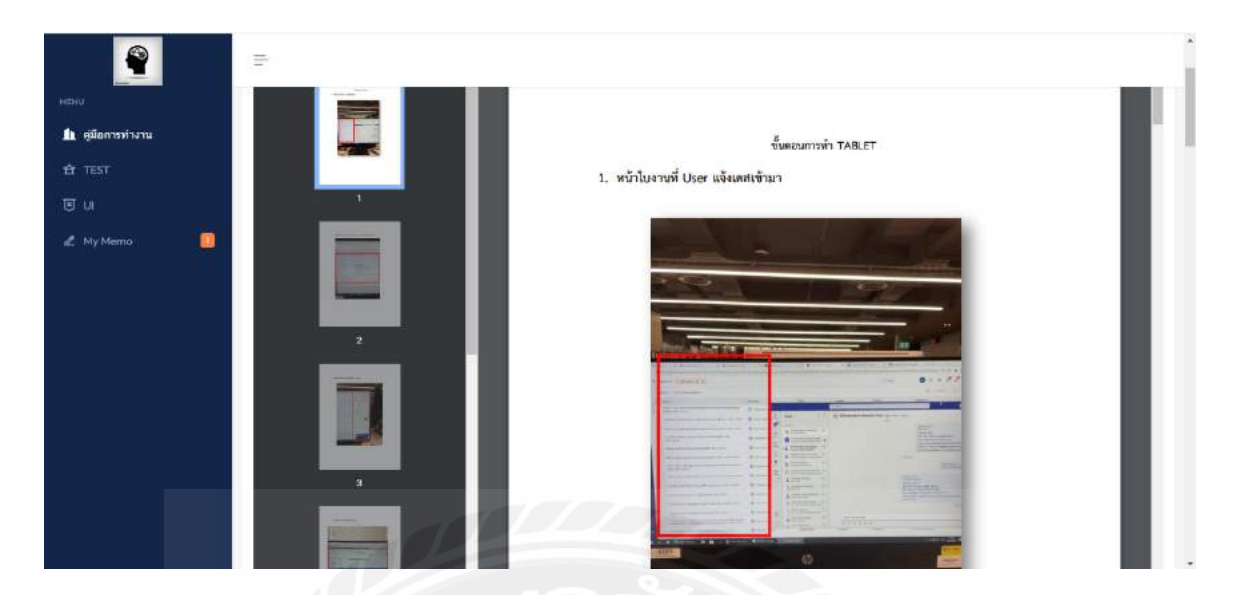

รูปที่ 4.2 หน้า Dashboard และขั้ นตอนการทํา TABLET

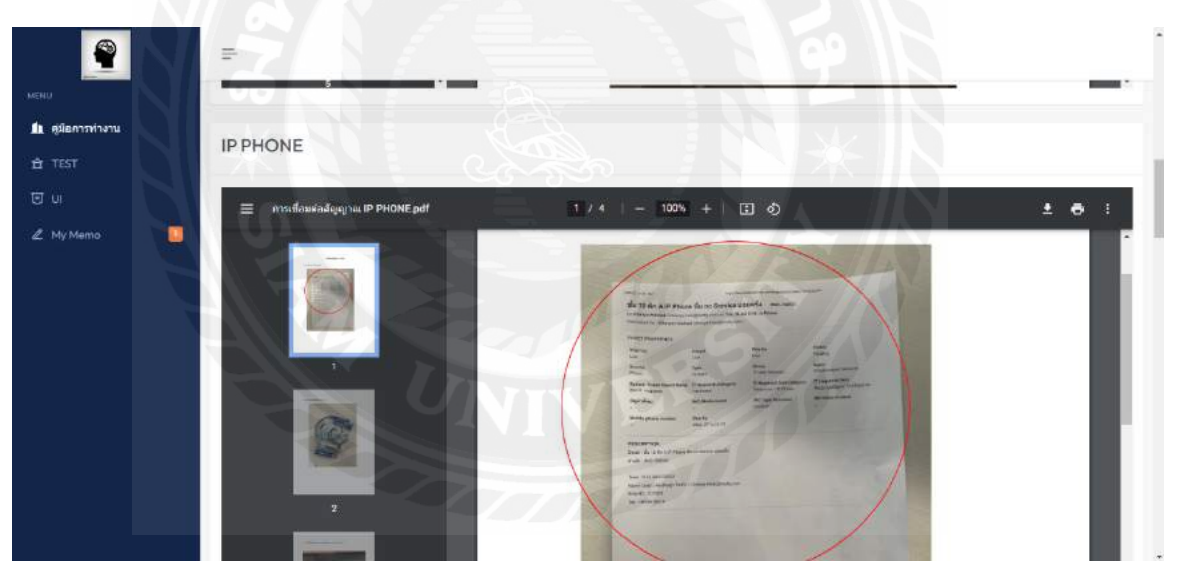

รูปที่ 4.3 หน้า Dashboard และขั้นตอนการทำ IP PHONE

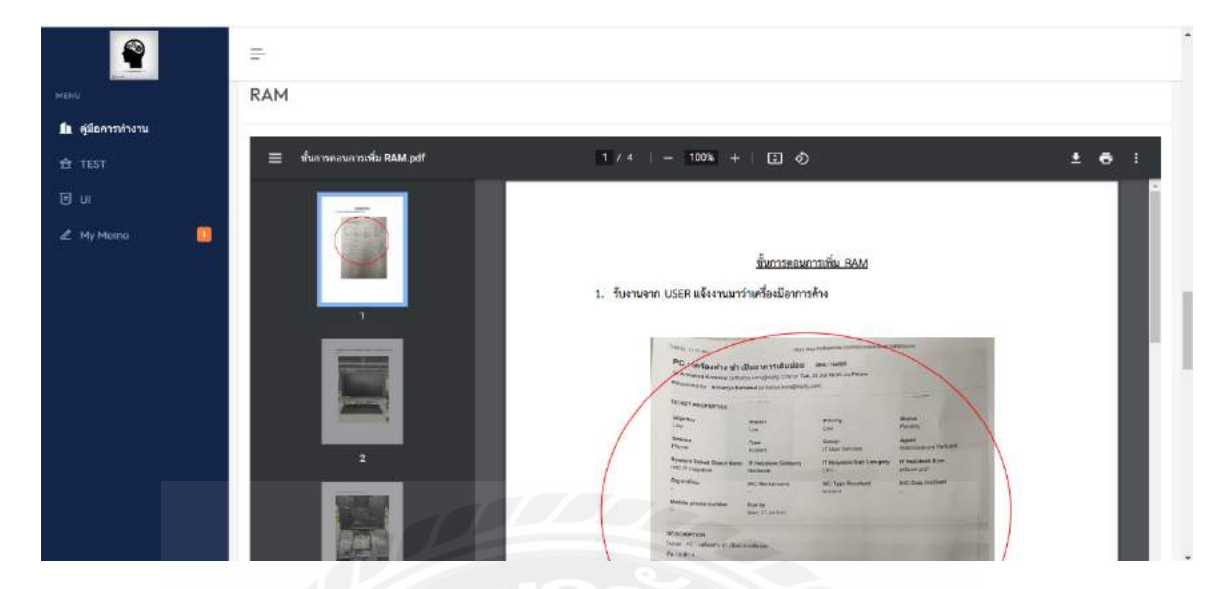

รูปที่ 4.4 หน้า Dashboardและขั้ นตอนการเพิ่ ม RAM

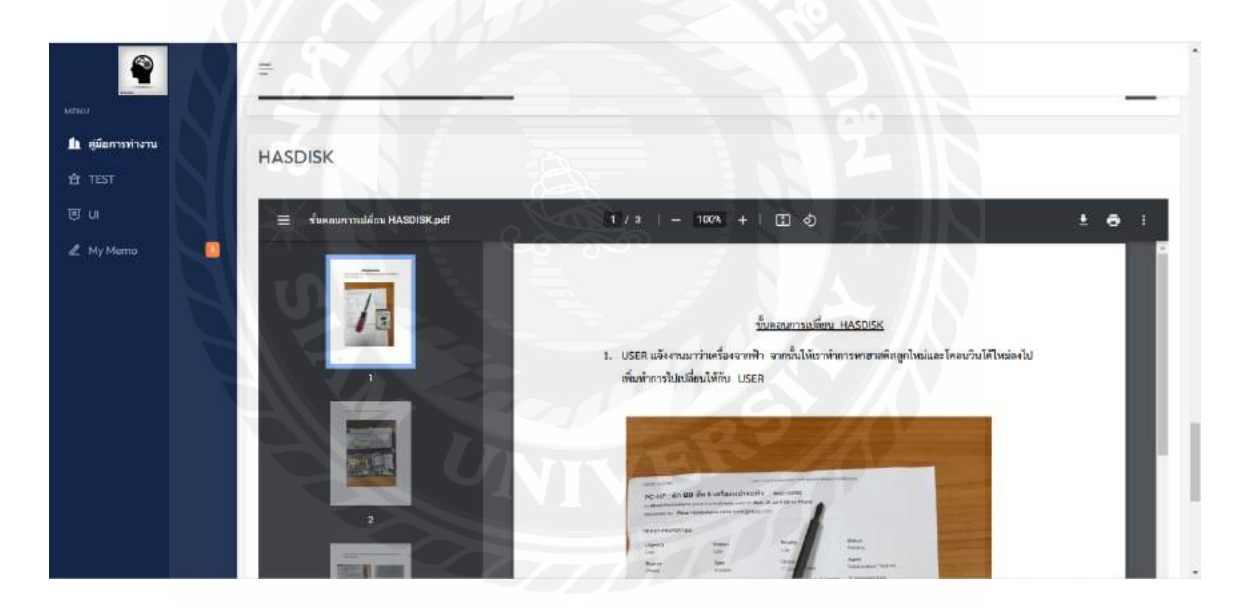

รูปที่ 4.5 หน้า Dashboardและขั้ นตอนการเปลี่ยน HASDISK

#### **สรุปผลรายงานและข้อเสนอแนะ**

#### **5.1 สรุปผลโครงงาน**

จากการสร้าง Operation manual website สรุปผลการดําเนินงานได้ดังนี้

5.1.1 สรุปผลการการใช้งานผ่านเว็ปไซต์เป็นไปตามวัตถุประสงค์ตามที่ตั้งไว้ สามารถเปิดดู คู่มือการทํางานได้อย่างสะดวก

5.1.2 ข้อจํากัดของ Operation manual website จะต้องเป็ นเว็ป ไซต์ที่ลงเป็ นไฟ ล์ ได้

5.1.3 ข้อเสนอแนะหากต้องการเพิ่มใฟล์เข้าไปสามารถทำไฟล์เป็น PDF และ นำไปเขียนเพิ่ม ในโปรแกรม Visual Studio Codeได้

#### **5.2 สรุปผลการปฏิบัติงานสหกิจศึกษา**

จากการปฏิบัติงานสหกิจศึกษาในธนาคารเกียรตินาคิน (สํานักงานใหญ่) ซึ่งมีผลการปฏิบัติงาน สหกิจศึกษาดังต่อไปนี้

5.2.1 ข้อดีในการปฏิบัติงานสหกิจศึกษา ผู้จัดทําได้รับความรู้เกี่ยวกับด้านระบบ IT เกี่ยวกับ อุปกรณ์ Hardware และ Software ได้มีการลงมือทํางานจริ งของทางบริ ษัท ได้ทักษะของการซ่อม อุปกรณ์ Hardware หลายชนิด,การติดตั้ ง,รวมถึงทักษะการติดต่อสื่อสารกับ USER

5.2.2 ปัญหาที่พบของการปฏิบัติสหกิจศึกษาสิ่งที่ได้ศึกษามาจากห้องเรียนส่วนใหญ่หลายวิชา ใช้กับการทํางานในชีวิตจริงได้บ้างไม่ได้บ้างเนื่องจากหลักสูตรไม่ได้สอนครบทุกด้านจึงต้องศึกษา เพิ่ มเติมกับเวลาที่มีอยู่อย่างจํากัดทําให้เกิดความกดดันในการปฏิบัติหน้าที่เล็กน้อย

5.2.3ข้อเสนอแนะในการปฏิบัติสหกิจศึกษาในการไปปฏิบัติงานสหกิจศึกษาควรเตรียมตัวไป ให้พร้อมโดยสอบถามพนักงานที่ปรึกษาว่าควรศึกษาในเรื่องใดบ้างไปก่อนเพื่อจะได้ปฏิบัติหน้าที่ได้ อย่างคล่องแคล่วและเป็ นการเรียนรู้ระบบงานได้อย่างรวดเร็ว เนื่องจากช่วงโรคระบาดโควิด-19 งาน เพิ่ มขึ้นเป็ นจํานวนมากทําให้พนักงานที่ปรึกษาอาจไม่มีเวลาดูแลได้เต็มที่

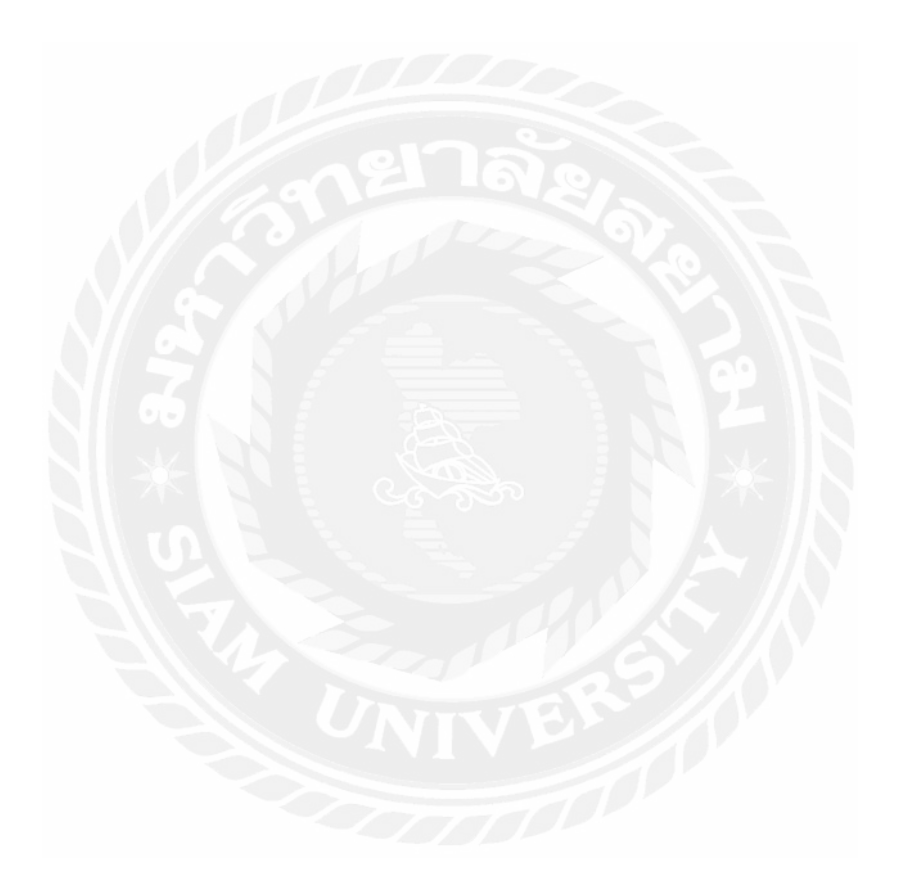

## **บรรณานุกรม**

W3 Schools. (n.d.). *HTML*. เข้าถึงได้จากhttps://www.w3schools.com/html/default.asp W3 Schools. (n.d.). *CSS*. เข้าถึงได้จากhttps://www.w3schools.com/css/default.asp

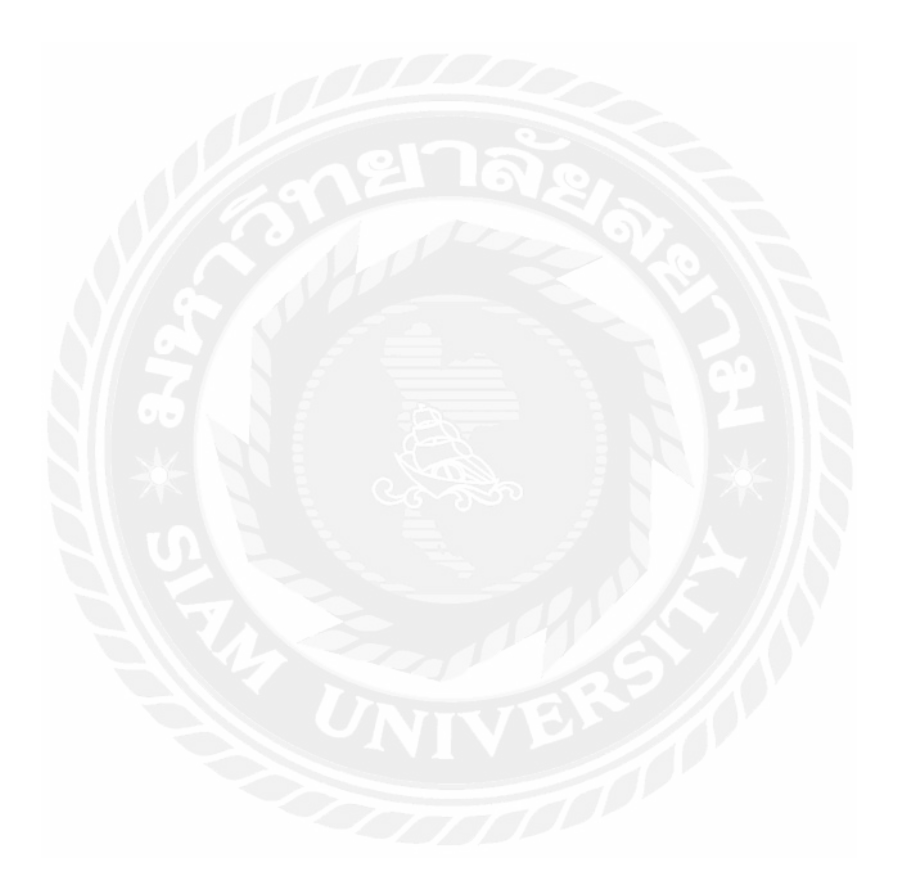

**ภาคผนวก ก**

**โค้ดภาษา CSS HTML**

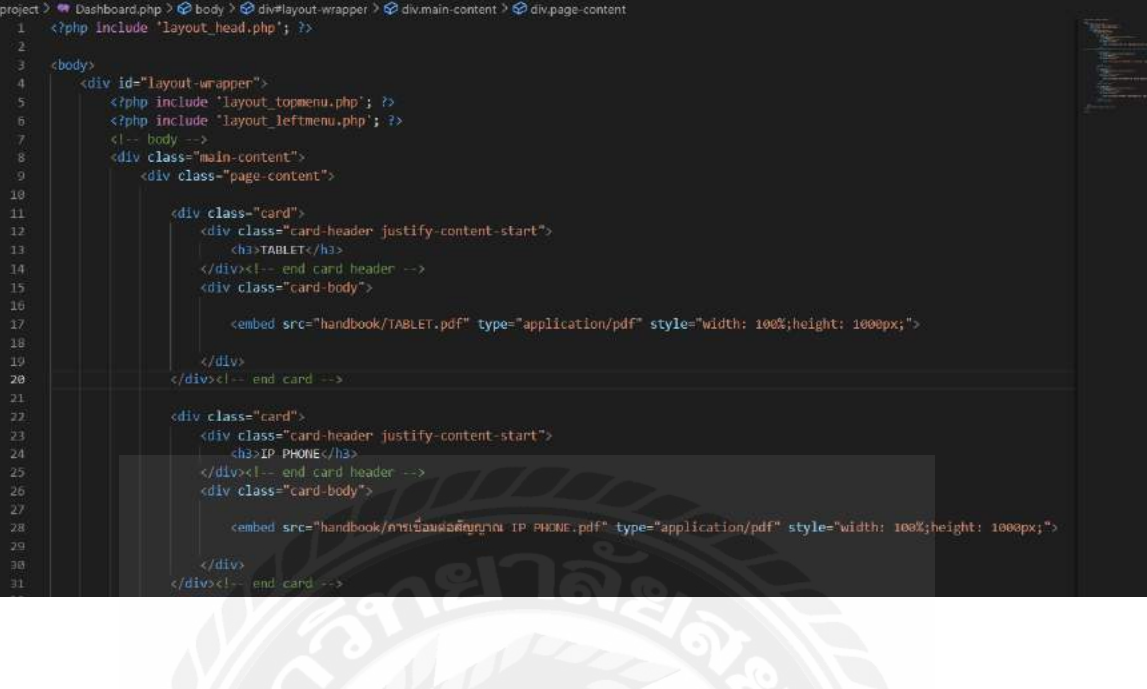

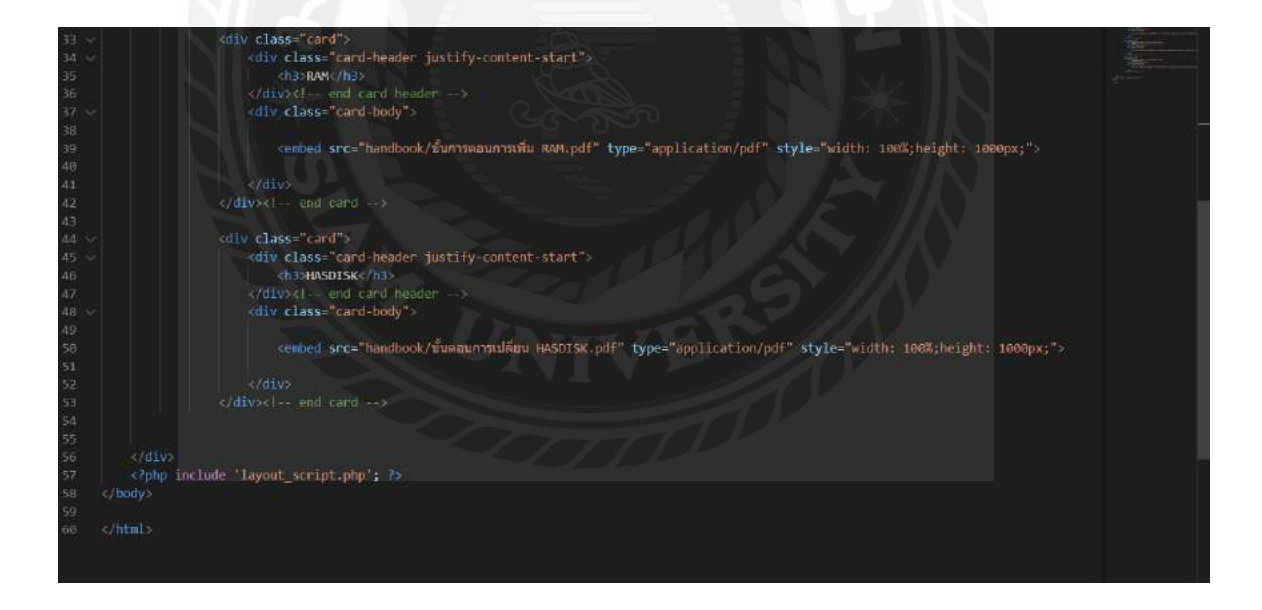

**ภาคผนวก ข**

**ภาพขณะปฏิบัติงาน**

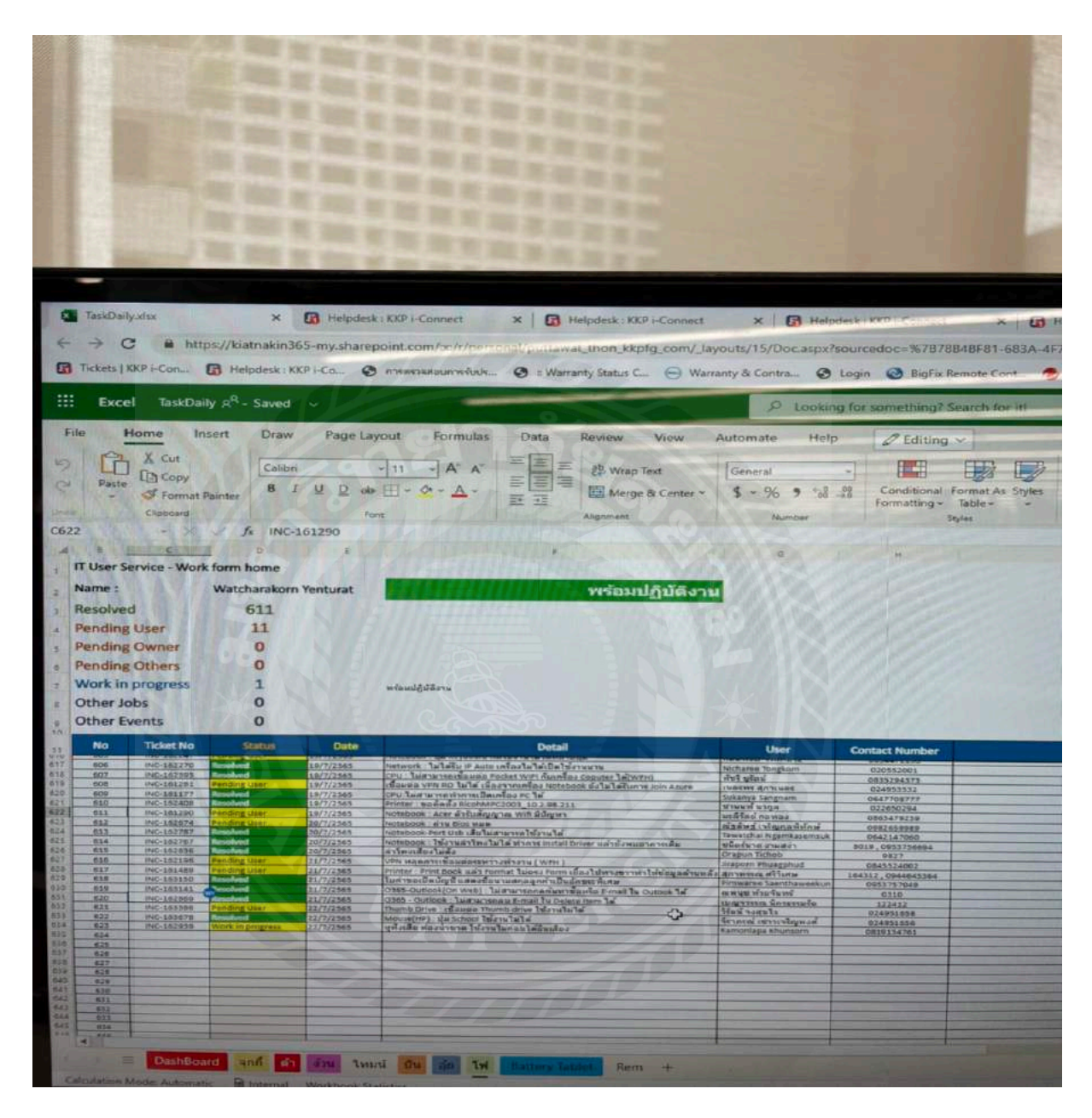

รูปที่ ข.1 งานที่ได้รับมอบหมาย

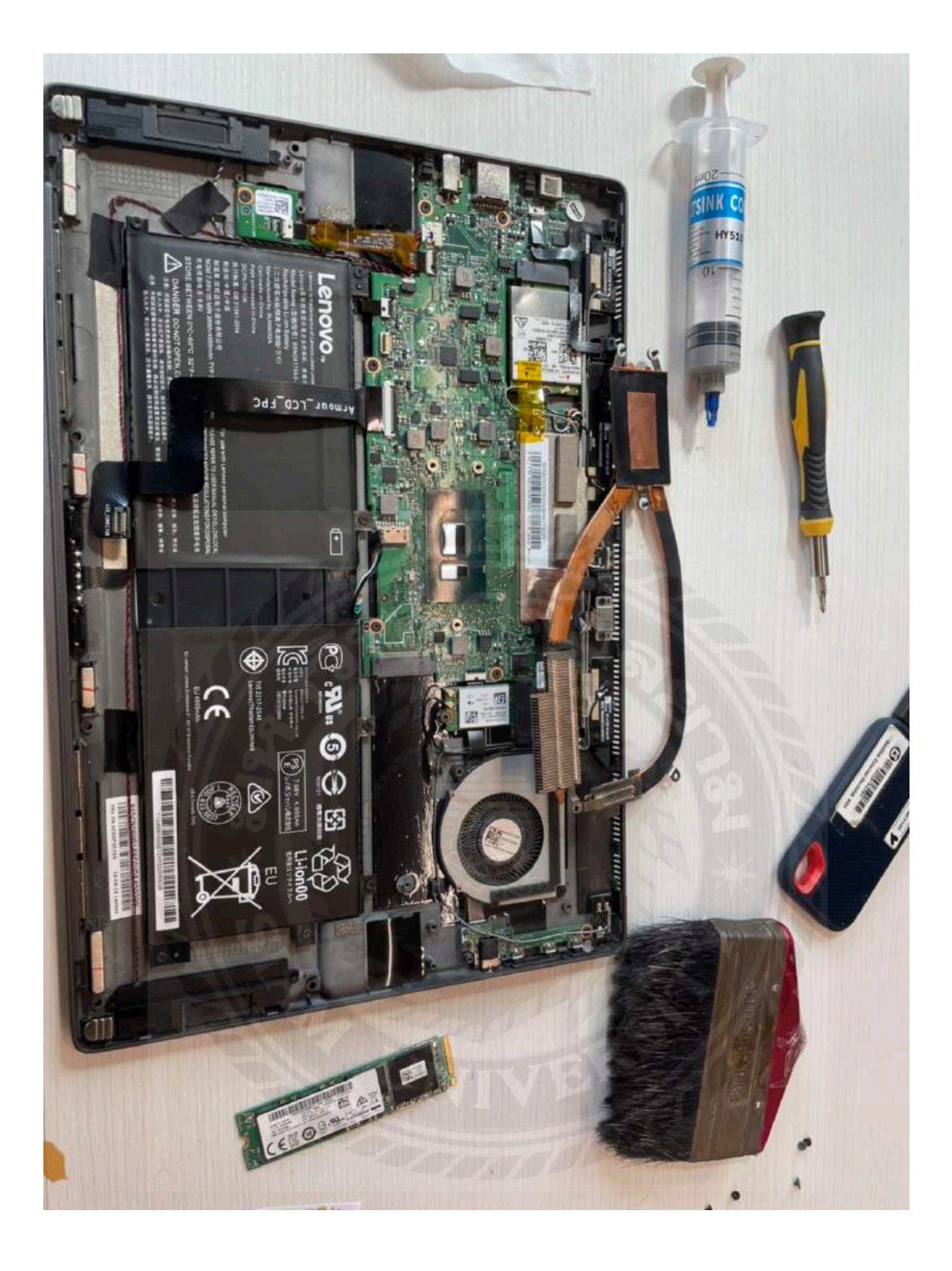

รูปที่ ข.2 ทำการซ่อม TABLET

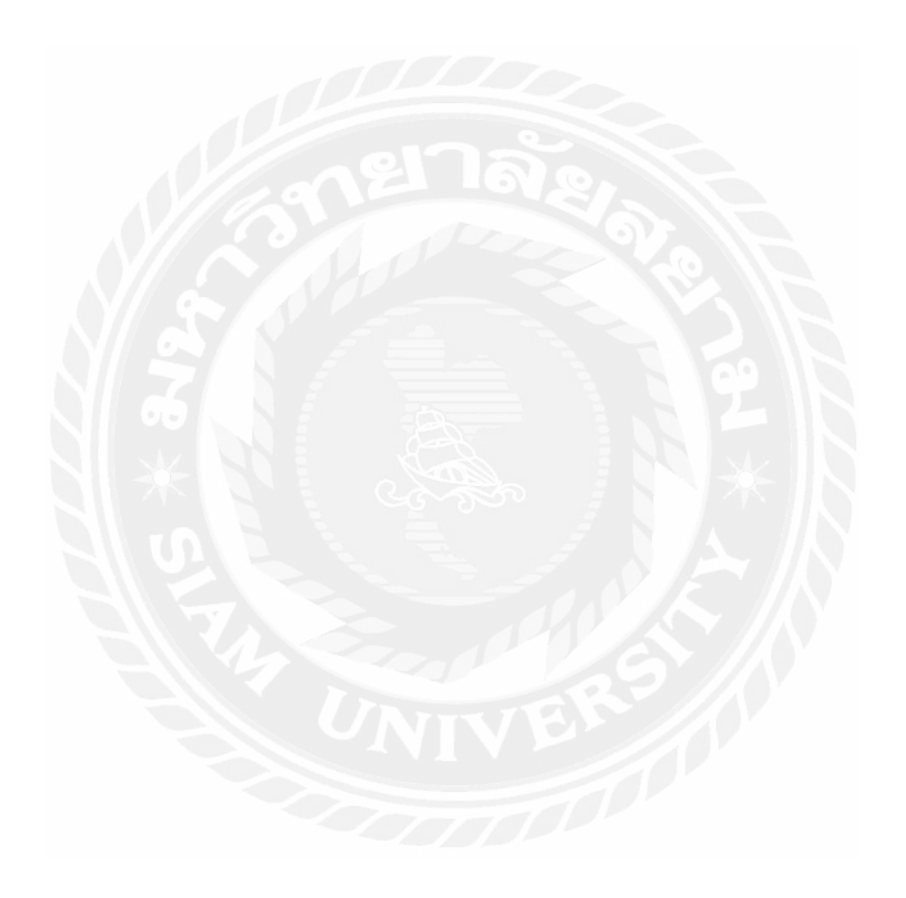

# **ประวัติผ้จัดทํา ู**

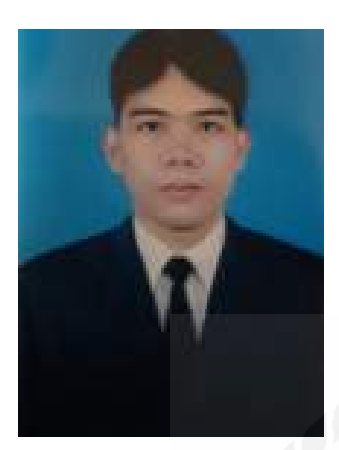

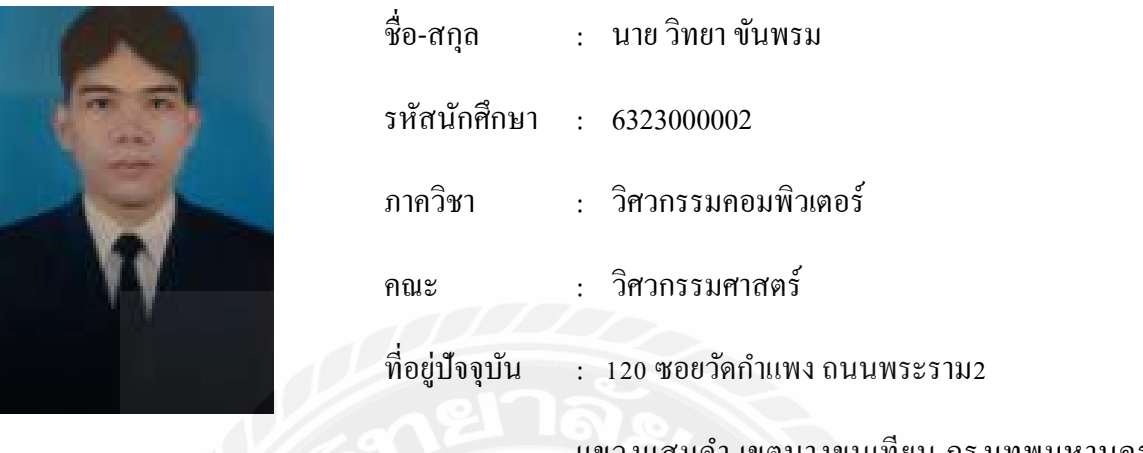

แขวงแสมดํา เขตบางขุนเทียน กรุงเทพมหานคร

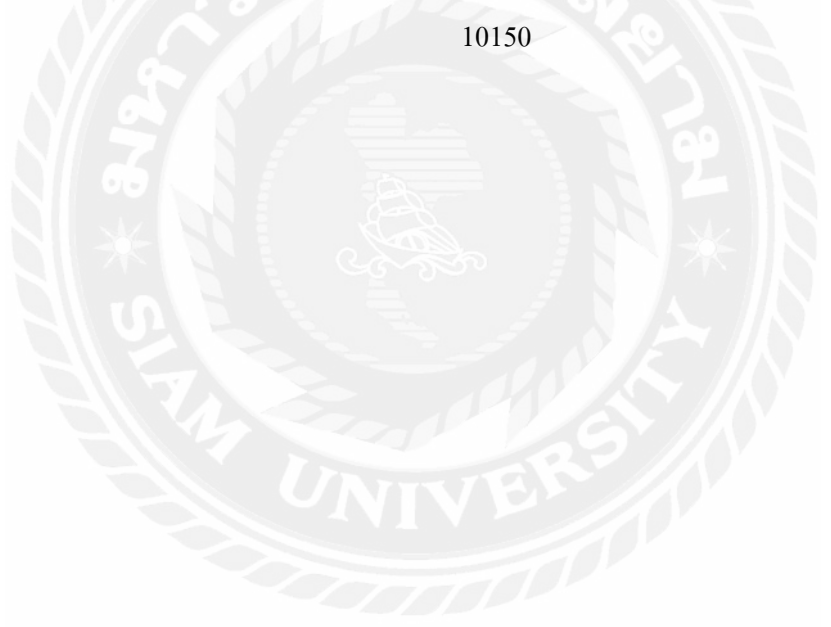